# VYSOKÉ UČENÍ TECHNICKÉ V BRNĚ BRNO UNIVERSITY OF TECHNOLOGY

FAKULTA INFORMAČNÍCH TECHNOLOGIÍ ÚSTAV INFORMAČNÍCH SYSTÉMŮ

FACULTY OF INFORMATION TECHNOLOGY DEPARTMENT OF INFORMATION SYSTEMS

# INFORMAČNÍ SYSTÉM PRO SPRÁVU MULTIKIN

BAKALÁŘSKÁ PRÁCE BACHELOR'S THESIS

AUTHOR

AUTOR PRÁCE MARTIN ŠUŠLÍK

BRNO 2007

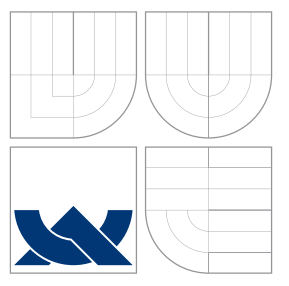

# VYSOKÉ UČENÍ TECHNICKÉ V BRNĚ BRNO UNIVERSITY OF TECHNOLOGY

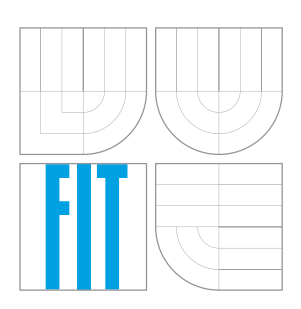

# FAKULTA INFORMAČNÍCH TECHNOLOGIÍ ÚSTAV INFORMAČNÍCH SYSTÉMŮ

FACULTY OF INFORMATION TECHNOLOGY DEPARTMENT OF INFORMATION SYSTEMS

# INFORMAČNÍ SYSTÉM PRO SPRÁVU MULTIKIN

INFORMATION SYSTEM FOR MULTICINEMAS MANAGEMENT

BAKALÁŘSKÁ PRÁCE BACHELOR'S THESIS

AUTHOR

**SUPERVISOR** 

AUTOR PRÁCE MARTIN ŠUŠLÍK

VEDOUCÍ PRÁCE INGLESIA Ing. JIŘÍ TECHET

BRNO 2007

Zadání bakalářské práce/5754/2006/xsusli01

Vysoké učení technické v Brně - Fakulta informačních technologií

Ústav informačních systémů

Akademický rok 2006/2007

# Zadání bakalářské práce

#### Řešitel: Šušlík Martin

Obor: Informační technologie

#### Téma: Informační systém pro správu multikin

Kategorie: Elektronický obchod

Pokyny:

- 
- 1. Seznamte se s požadavky kladenými na informační systém sloužící ke správě multikin.<br>2. Seznamte se s jazykem XHTML, kaskádovými styly CSS, databázovým serverem MySQL, jazykem PHP a jeho SQL dialektem pro přístup k databázovému serveru, a dále potom s formátem RSS.
- 3. Provedte návrh informačního systému s využitím prostředků UML. Věnujte pozornost různým rolím uživatelů, jejich oprávněním a zabezpečenému přístupu k informačnímu systému. Systém musí umožňovat ukládání uživatelských nastavení do souborů cookies a sledování novinek pomocí RSS kanálů.
- 4. Implementujte navržený systém s použitím výše uvedených nástrojů.
- 5. Diskutujte přednosti a nedostatky vašeho řešení a další možný rozvoj projektu.

Literatura:

· Welling, L., Thomsonová, L.: PHP a MySQL - rozvoj webových aplikací, Softpress 2003, ISBN 8086497607.

Při obhajobě semestrální části projektu je požadováno:

- 1. Seznamte se s požadavky kladenými na informační systém sloužící ke správě multikin.
- 2. Seznamte se s jazykem XHTML, kaskádovými styly CSS, databázovým serverem MySQL, jazykem PHP a jeho SQL dialektem pro přístup k databázovému serveru, a dále potom s formátem RSS.
- 3. Provedte návrh informačního systému s využitím prostředků UML. Věnujte pozornost různým rolím uživatelů, jejich oprávněním a zabezpečenému přístupu k informačnímu systému. Systém musí umožňovat ukládání uživatelských nastavení do souborů cookies a sledování novinek pomocí RSS kanálů.

Podrobné závazné pokyny pro vypracování bakalářské práce naleznete na adrese http://www.fit.vutbr.cz/info/szz/

Technická zpráva bakalářské práce musí obsahovat formulaci cíle, charakteristiku současného stavu, teoretická a odborná východiska řešených problémů a specifikaci etap (20 až 30% celkového rozsahu technické zprávy).

Student odevzdá v jednom výtisku technickou zprávu a v elektronické podobě zdrojový text technické zprávy, úplnou programovou dokumentaci a zdrojové texty programů. Informace v elektronické podobě budou uloženy na standardním paměťovém médiu (disketa, CD-ROM), které bude vloženo do písemné zprávy tak, aby nemohlo dojít k jeho ztrátě při běžné manipulaci.

Vedoucí: Techet Jiří, Ing., UIFS FIT VUT Datum zadání: 1. listopadu 2006 Datum zadální: 15. května 2007<br>Datum odevzdání: 15. května 2007 SOKÉ UČENÍ TECHNICKÉ V BRNĚ **Fakulta informačních technologií**<br>Fakulta informačních technologií Ústav informačních systémů 612 66 Brito, Sožetěchova 2 doc. Ing. Jaroslav Zendulka, CSc. vedoucí ústavu

### LICENČNÍ SMLOUVA POSKYTOVANÁ K VÝKONU PRÁVA UŽÍT ŠKOLNÍ DÍLO

uzavřená mezi smluvními stranami

#### 1. Pan

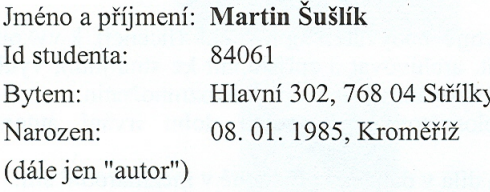

#### 2. Vysoké učení technické v Brně

Fakulta informačních technologií se sídlem Božetěchova 2/1, 612 66 Brno, IČO 00216305 jejímž jménem jedná na základě písemného pověření děkanem fakulty:

a

(dále jen "nabyvatel")

#### Článek 1 Specifikace školního díla

1. Předmětem této smlouvy je vysokoškolská kvalifikační práce (VŠKP): bakalářská práce

Název VŠKP: Informační systém pro správu multikin Vedoucí/školitel VŠKP: Techet Jiří, Ing. Ústav: Ústav informačních systémů 

VŠKP odevzdal autor nabyvateli v:

tištěné formě počet exemplářů: 1 počet exemplářů: 2 (1 ve skladu dokumentů, 1 na CD) elektronické formě

- 2. Autor prohlašuje, že vytvořil samostatnou vlastní tvůrčí činností dílo shora popsané a specifikované. Autor dále prohlašuje, že při zpracovávání díla se sám nedostal do rozporu s autorským zákonem a předpisy souvisejícími a že je dílo dílem původním.
- 3. Dílo je chráněno jako dílo dle autorského zákona v platném znění.
- 4. Autor potvrzuje, že listinná a elektronická verze díla je identická.

#### Článek<sub>2</sub> Udělení licenčního oprávnění

- 1. Autor touto smlouvou poskytuje nabyvateli oprávnění (licenci) k výkonu práva uvedené dílo nevýdělečně užít, archivovat a zpřístupnit ke studijním, výukovým a výzkumným účelům včetně pořizování výpisů, opisů a rozmnoženin.
- 2. Licence je poskytována celosvětově, pro celou dobu trvání autorských a majetkových práv k dílu.
- 3. Autor souhlasí se zveřejněním díla v databázi přístupné v mezinárodní síti:
	- $\Box$  ihned po uzavření této smlouvy
	- $\boxtimes$  1 rok po uzavření této smlouvy
	- □ 3 roky po uzavření této smlouvy
	- □ 5 let po uzavření této smlouvy
	- □ 10 let po uzavření této smlouvy
	- (z důvodu utajení v něm obsažených informací)
- 4. Nevýdělečné zveřejňování díla nabyvatelem v souladu s ustanovením § 47b zákona č. 111/1998 Sb., v platném znění, nevyžaduje licenci a nabyvatel je k němu povinen a oprávněn ze zákona.

#### Článek<sub>3</sub> Závěrečná ustanovení

- 1. Smlouva je sepsána ve třech vyhotoveních s platností originálu, přičemž po jednom vyhotovení obdrží autor a nabyvatel, další vyhotovení je vloženo do VŠKP.
- 2. Vztahy mezi smluvními stranami vzniklé a neupravené touto smlouvou se řídí autorským zákonem, občanským zákoníkem, vysokoškolským zákonem, zákonem o archivnictví, v platném znění a popř. dalšími právními předpisy.
- 3. Licenční smlouva byla uzavřena na základě svobodné a pravé vůle smluvních stran, s plným porozuměním jejímu textu i důsledkům, nikoliv v tísni a za nápadně nevýhodných podmínek.
- 4. Licenční smlouva nabývá platnosti a účinnosti dnem jejího podpisu oběma smluvními stranami.

Martin

Autor

Nabyvatel

5

# Abstrakt

Obsahem této práce je analýza, návrh a implementace informačního systému sloužícího ke správě multikin. Systém musí obsahovat aplikaci pro On-line rezervaci vstupenek. Součástí systému je také správa pokladních terminálů pro výdej vstupenek. Pro implementaci byly zvoleny technologie PHP, MySQL, SMARTY a XHTML.

Klíčová slova PHP, MySQL, SMARTY, RSS, Informační systém,

# Abstract

The content of this bachelor work is analyse, suggestion and implementation of Information System for Multicinemas Management The system includes application for on-line reservation of tickets The inseparable part of the system is management of POS-terminal dedicated for sale of tickets. As the implementation environment were chosen technologies PHP, MySQL, SMARTY and XHTML.

Keywords PHP, MySQL, SMARTY, RSS, Information System,

**C**itace

Martin Šušlík: Informační systém pro správu multikin, bakalářská práce, Brno, FIT VUT v Brně, 2007

# Informační systém pro správu multikin

# Prohlášení

Prohlašuji, že jsem tuto bakalářskou práci vypracoval samostatně pod vedením pana Ing. Jiřího Techeta. Uvedl jsem všechny literární prameny a publikace, ze kterých jsem čerpal.

> . . . . . . . . . . . . . . . . . . . . . . . Martin Šušlík 15. května 2007

 $\circ$  Martin Šušlík, 2007.

Tato práce vznikla jako školní dílo na Vysokém učení technickém v Brně, Fakultě informačních technologií. Práce je chráněna autorským zákonem a její užití bez udělení oprávnění autorem je *nezakonn ´ e, s v ´ yjimkou z ´ akonem definovan ´ ych p ´ rˇ´ıpadu. ˚*

# Obsah

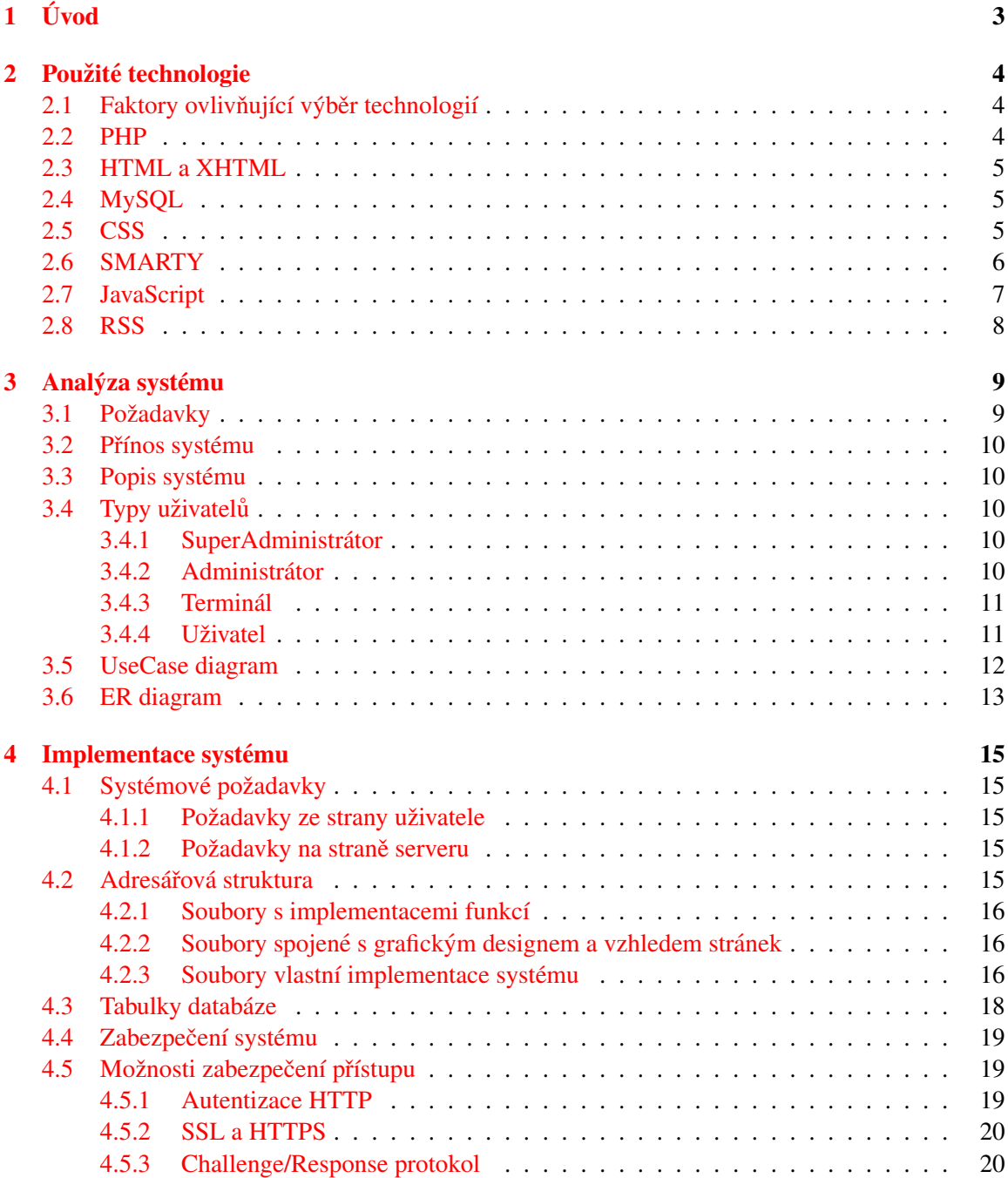

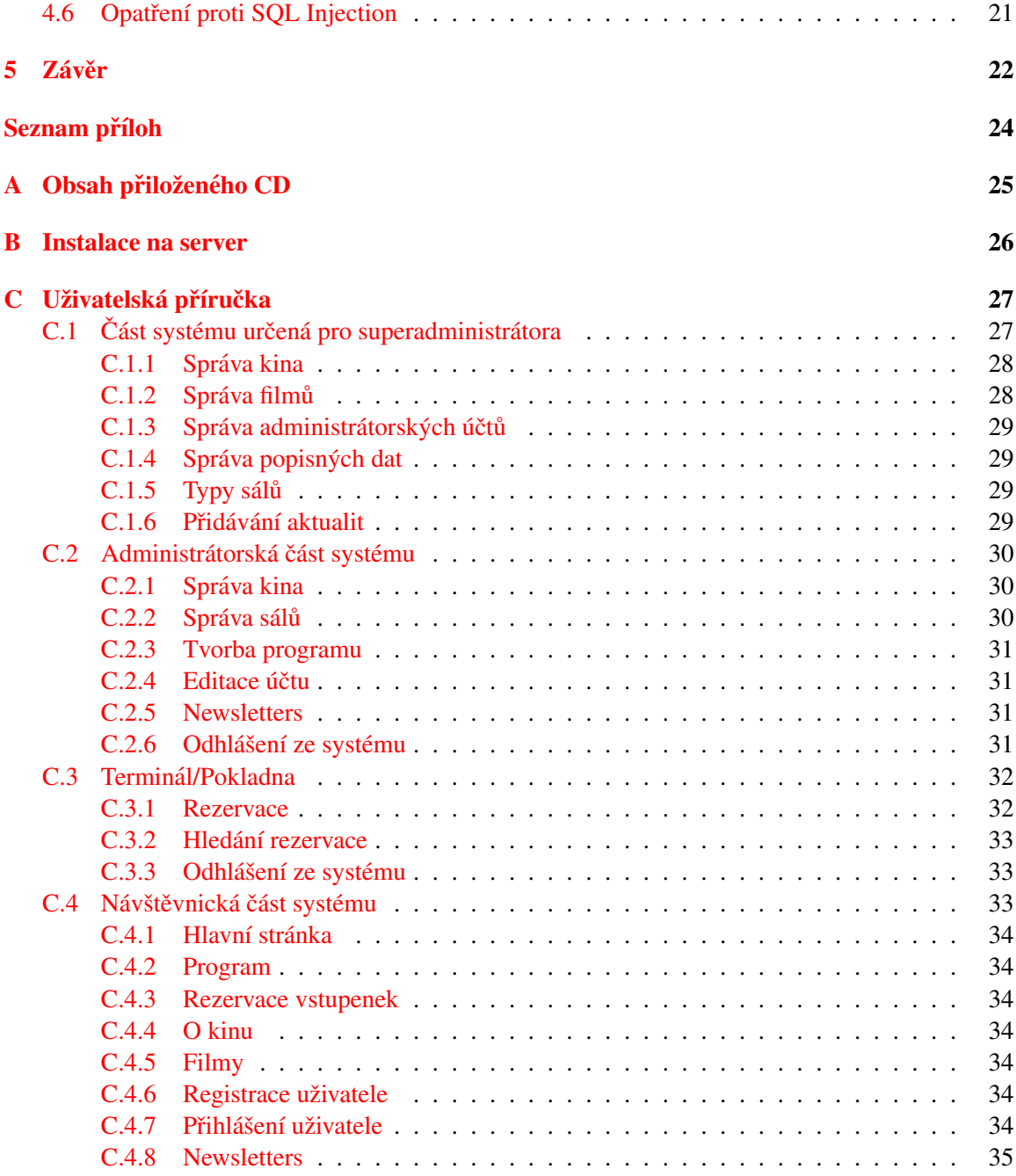

# <span id="page-9-0"></span>Kapitola 1

# Úvod

V dnešní době si už nikdo z nás nedokáže život bez informačních technologií ani představit. Setkáváme se s nimi doslova na každém kroku. V práci, na cestách, využíváme je ve svém volném čase a považujeme je za samozřejmou součást našeho života. Kdo chce být dnes úspěšný, musí se je naučit dokonale ovládat. Nejinak je tomu i ve světě firem. Profit a schopnost prosadit se mezi ostatními bývá značnou měrou dána kvalitou jejich internetové prezentace a nabídkou služeb, které na síti poskytují. Nezbytnou součástí každé takové firmy je dnes i její informační systém. Ten umožňuje automatizovat rutinní činnosti, zefektivnit komunikaci, pracovat vždy s aktuálními daty, či dát na internetu k dispozici nabídku společnosti.

Úkolem této práce bylo vytvořit informační systém, který by byl určen společnosti provozující řetězec multikin. Takovýto systém by měl umožňovat administraci jak celého řetězce jako celku, tak i správu jednotlivých multiplexů odděleně. Dále by měl obsahovat veřejnou část pro běžného uživatele. Zde by se nacházely informace o daném kina, jeho program a uživatel by si mohl zarezervovat vstupenky na vybrané promítání.

Tato technická zpráva byla rozdělena do několika kapitol. Následující (druhá) kapitola se věnuje otázce výběru a použití vhodných technologií. Jsou zde zváženy skutečnosti ovlivňující jejich výběr a vybrané technologie jsou posléze popsány podrobněji spolu s uvedením jejich využití v systému. Třetí kapitole (nazvaná Analýza systému) se zaobírá podrobněji požadavky, které jsou na systém kladeny. Je zde také věnována pozornost různým typům uživatelů a jejich roli v systému. Závěr kapitoly pak obsahuje návrh informačního systému s využitím jazyka UML (Unified Modeling Language). Implementací systému se zaobírá kapitola čtvrtá. Obsahuje požadavky pro běh aplikace, dále je zde popsána adresářová struktura systému a databázové tabulky. Při tvorbě systému byl kladen důraz na jeho zabezpečení a obranu proti neoprávněnému přístupu. Proto je tomuto tématu věnována celá podkapitola. Nejprve jsou zmíněny různé možnosti zabezpečení, jejich přednosti a nedostatky. Poté je podrobnější uveden popis zvolených způsobů zabezpečení. V závěrečné kapitole se nachází celkové hodnocení práce a náměty k dalšímu rozšíření a vylepšení.

# <span id="page-10-0"></span>Kapitola 2

# Použité technologie

## <span id="page-10-1"></span>2.1 Faktory ovlivňující výběr technologií

Kvalita a funkčnost výsledného systému je ze značné míry dána výběrem technologií použitých k jeho implementaci. Proto je nejprve nutné zvážit všechna pro a proti, které jednotlivé technologie nabízejí a na základě důkladné analýzy se rozhodnout. Při výběru bylo dbáno především na tyto faktory:

- Možnosti a parametry systému, na kterém bude aplikace provozována.
- Objem zpracovávaných dat.
- Znalost dané technologie a možnost jejího využití při tvorbě dalších programů v budoucnosti.
- Možnost dalšího rozšíření systému s postupným nabýváním nových poznatků.
- Licence, pod jakou je technologie distribuována.
- Dostupnost/kvalita dokumentace a literatury.
- Možnost rozdělení projektu na oddělené vrstvy, které budou fungovat nezávisle na sobě a komunikovat spolu domluveným způsobem.

Po zvážení výše uvedených faktorů bylo rozhodnuto i použití následujících technologií.

## <span id="page-10-2"></span>2.2 PHP

Skriptovací jazyk PHP je dnes vůbec nejpoužívanější programovací jazyk určený k vytváření informačních a webových aplikací.

Počátky PHP [[8\]](#page-29-0) se datují do roku 1995, když Rasmus Lerdford vyvinul Perl skript, který umožňoval zjistit a zobrazit počet návštěvníků na jeho webové stránce. Protože v tehdejší době neexistovaly webové nástroje, jak je známe dnes, dostal Lerdford desítky e-mailů žádajících ho o jeho skript. Lerdford dal tedy světu svoji sadu skriptů a uveřejnil ji pod názvem PHP. Postupem času, s narůstajícím úspěchem, přestal být jazyk PERL vhodným (především kvůli své pomalosti) a PHP bylo přepsáno do jazyka C. Průběžné přidávání dodatků vyústilo v listopadu 1997 ve vydání nové verze PHP 2.0, která je známá také pod názvem PHP-Form Interpreter. Koncem roku 1998 přichází verze PHP 3.0, která byla mnohem vybavenější a která již byla také k dispozici pod operačním systémem Windows. Později vzniká na zcela přebudovaném jádru ZEND novější verze PHP 4.0. Ta

byla podle některých údajů 8–10krát rychlejší než verze předcházející. Současná nejnovější verze PHP 5.2.1 obsahuje značně vylepšenou podporu objektově orientovaného programování a nové funkce značně ulehčující práci s dokumenty XML.

PHP patří mezi jazyky běžící na straně webového serveru. To znamená, že stránka požadovaná klientem je na straně serveru nejprve sestavena a až poté je odeslána. Server může (a také to tak často dělá) sestavit pokaždé jinou stránku v závislosti na tom, co přesně od něj prohlížeč požaduje. K velké oblibě PHP přispívá existence jeho distribuce na všech významných platformách a také fakt, že je jazyk šířen pod Open Source licencí. Každý si jej tedy může zcela zdarma stáhnout a dle potřeby i upravit a šířit dále. Díky tomu dnes PHP obsahuje nepřeberné množství knihoven, funkcí a dalších doplňků, které ani většina programátorů není schopna využít. Je nutno ale poznamenat, že kvalitní aplikaci je možné v PHP vytvořit i za použití pouhé hrstky funkcí.

## <span id="page-11-0"></span>2.3 HTML a XHTML

HTML (HyperText Markup Language) je značkovací jazyk určený k tvorbě hypertextových doku-mentů [[5\]](#page-29-1). Vznikl v roce 1990 ve Švýcarském výzkumném centru CERN. Dnes jsou v něm napsány miliony webových aplikací. HTML dokument se skládá ze značek zvaných tagy. Každý tag představuje jeden příkaz. Tyto příkazy jsou uzavírány do ostrých závorek. Značky mohou také obsahovat různé parametry, které upřesňují jejich význam. Jazyk HTML je spravován W3C konsorciem. Je to sdružení firem a organizací, které mají na Internetu velký vliv. Poslední specifikací HTML, která byla W3C vydána, je HTML 4.01. S nejvyšší pravděpodobností se bude jednat o poslední verzi.

Dalším pokračováním ve vývoji jazyků pro webové dokumenty je XHTML. Jak již název napovídá, XHTML využívá výhod XML a HTML a spojuje je dohromady. XHTML je zpětně kompatibilní s HTML, to znamená, že je bezproblémově zobrazitelné i na všech starších prohlížečích. Jeho výhodou je ale dodržení formátu XML dokumentu. Díky přísným a zároveň jednoduchým pravidlům, může prohlížeč XHTML velmi snadno (a tedy i rychle) zpracovávat. XHTML existuje ve třech různých verzích: Strict, Transitional a Frameset. Tento informační systém je napsán dle standardu XHTML 1.0 Transitional.

## <span id="page-11-1"></span>2.4 MySQL

Pro potřebu skladování dat bylo zvoleno MySQL. Jedná se relační databázový systém, který je dnes ve světě velmi populární především kvůli své rychlosti a spolehlivosti. O jeho nesporných kvalitách svědčí i fakt, že jej ve světě využívá spousta významných institucí, jako je například Yahoo! Finance, Statický úřad Spojených států, nebo dokonce americká NASA.

Za jeho vznikem stojí dva zaměstnanci švédské firmy MySQL AB, Michael "Monty" Widenius a David Axmark. Svůj projekt zveřejnili pod dvěma druhy licencí, komerční a bezplatnou GNU General Public Licence.

MySQL spolu s PHP je velmi často používaná kombinace, která dosahuje skvělých výkonů a pro řešení tohoto systému je ideální.

#### <span id="page-11-2"></span>2.5 CSS

CSS je zkratka slov Cascading Style Sheets, v češtině se používá výraz kaskádové styly [[6\]](#page-29-2). Kaskádové styly byly uvedeny v roce 1996 společně s HTML 4.0. Je možné pomocí nich měnit vzhled dokumentů, jako je barva a typ písma, šířka rámečku tabulky, či jak moc má být text vzdálen od okraje. Hlavním cílem CSS je ale umožnit návrhářům oddělit vzhled dokumentu od jeho struktury a obsahu. Původně to měl umožňovat již jazyk HTML, ale v důsledku nedostatečné podpory standardů a konkurenčního boje internetových prohlížečů se vše vyvinulo jinak.

Dnes existuje jen minimum stránek, kde by se CSS nevyskytovalo. Používání kaskádových stylů oproti samotnému HTML přináší v praxi značné výhody, například kratší dobu načítání, lepší kompatibilitu s různými prohlížeči nebo možnost definice více vzhledů stránky najednou. Hlavní nevýhodou CSS (především z pohledu tvůrců webových stránek) je nedodržování standardů v některých prohlížečích. Typickým příkladem je špatná interpretace vlastností margin a padding v Internet Exploreru 6.0. V takových případech je nutné použít různé triky k oklamání prohlížeče, jako je "Podtžítkový hack" nebo "Matrjoška".

## <span id="page-12-0"></span>2.6 SMARTY

U každého většího projektu je vhodné mít oddělenou vrstvu aplikační od vrstvy prezentační. Přispívá to nejen k lepší správě aplikace, ale umožňuje především rozdělení vývoje mezi programátora a html kodéra, kteří tak mohou pracovat nezávisle na sobě. Tohoto oddělení je možné dosáhnout použitím šablonovacího systému (template engine), např. Smarty  $[3]$ .

Smarty je oficiální šablonovací systém pro PHP. Je také jedním z nejpropracovanějších a nejmocnějších šablonovacích systému vůbec. Jak bylo již zmíněno, jeho hlavním účelem je oddělit aplikační a prezentační logiku. Hlavní kód aplikace je uložen v souborech PHP. Ten obsahuje mimo jiné vytvoření třídy Smarty, předání hodnot proměnných a nakonec zobrazení šablony. Mezi hlavní přednosti Smarty patří:

- Kompilace šablon šablony jsou převáděny do srovnatelných PHP skriptů, což umožňuje při následném volání jejich rychlejší zobrazení.
- Cachování šablon je–li zapnuto, šablona je po zkompilování uložena do cache paměti a při jejím dalším zobrazení se zobrazí bez vykonání patřičné logiky.
- Prezentační logika smarty obsahuje konstrukce jako jsou podmínky, cykly atd.

Příklad jednoduchého použití šablon SMARTY:

Zdrojový kód PHP skriptu, např. index.php :

```
<?php
$smarty = new Smarty(); // Vytvoření nového objektu Smarty
$titulek = 'Vítejte ve světě SMARTY'; // Naplnění proměnných
$smarty->assign('titulek', $titulek);
$pozdrav = 'Ahoj Martine !! ';
$smarty->assign('uzivatel', $uzivatel);
$smarty->display('index.tpl'); // Zobrazení šablony
?>
```
Kód šablony index.tpl :

```
<!DOCTYPE html PUBLIC "-//W3C//DTD XHTML 1.0 Transitional//EN"
    "http://www.w3.org/TR/xhtml1/DTD/xhtml1-transitional.dtd">
 <head>
   <meta http-equiv="content-type" content="text/html; charset=iso8859-2"/>
   <title>{$titulek}</title>
</head>
 <body>
   <h1>{ $pozdrav }</h1>
</body>
</html>
   V prohlížeči se zobrazí jako :
<!DOCTYPE html PUBLIC "-//W3C//DTD XHTML 1.0 Transitional//EN"
    "http://www.w3.org/TR/xhtml1/DTD/xhtml1-transitional.dtd">
 <html xmlns="http://www.w3.org/1999/xhtml">
 <head>
   <meta http-equiv="content-type" content="text/html; charset=iso8859-2"/>
   <title> Vítejte ve světě SMARTY </title>
</head>
 <body>
   <h1> Ahoj Martine !! </h1>
</body>
</html>
```
V této práci byla technologie Smarty použita pouze v návštěvnické části systému. Ostatní části totiž neobsahují složitou prezentační vrstvu a bylo by tedy neefektivní a zbytečně pracné ji oddělovat od samotného PHP kódu.

## <span id="page-13-0"></span>2.7 JavaScript

JavaScript [\[4\]](#page-29-4) je skriptovací jazyk vykonávaný na straně klienta. To znamená, že je program odeslán spolu se stránkou klientovi (do prohlížeče) a teprve až tam je vykonán (Je to přímý protiklad jazyků jako je PHP. Ty jsou vykonávány na straně serveru a klientovi je poslán už jen výsledek.). Podporu JavaScriptu je možné v prohlížeči vypnout, uživatel se pak ale okrádá o řadu funkcí, které mu zůstanou nedostupné.

JavaScript je v systému použit především pro kontrolu formulářových dat zadávaných uživatelem. Ty je možné sice ověřit i na straně serveru po odeslání formuláře, je to ale uživatelsky méně přívětivé a zbytečně tak zatěžujeme server.

Za zmínku stojí způsob řešení komunikace mezi JavaScriptem na straně klienta a PHP na straně serveru. V zásadě existují tři možnosti:

- Použití JavaScriptu k nastavení souboru cookie a posléze jeho načtení ve skriptu PHP.
- Připojení názvu a hodnoty proměnné do adresy URL.
- Pomocí Javascriptu nastavit hodnotu skrytého formuláře HTML a ten poté odeslat PHP.

Protože bylo nutné pracovat s předem neznámým počtem proměnných, automaticky byl vyloučen druhý způsob. Soubory cookie také nejsou příliš elegantním řešením, navíc jejich podpora nemusí být vždy na straně klienta zapnuta. Konečné rozhodnutí tedy padlo ve prospěch posledně jmenovaného způsobu – použití formulářů.

## <span id="page-14-0"></span>2.8 RSS

RSS (Really Simple Syndication) je formát pro výměnu obsahu založený na XML [[2\]](#page-29-5). Jeho hlavním účelem je poskytovat informace bez nutnosti návštěvy webové stránky. Uživatel musí pouze znát adresu požadovaného RSS kanálu a přidat si ji do své RSS čtečky. Ta už si dokáže sama kanál stáhnout a ukázat uživateli záznamy, které se na RSS kanálu nacházejí. Hlavní výhodou je, že se uživatel nemusí nikde registrovat a odpadají tak problémy s neochotou sdělovat svá osobní data někomu jinému.

Jak bylo již zmíněno, formát RSS patří do rodiny jazyků XML. To je již na první pohled patrné z jeho formátu:

```
<?xml version="1.0"?>
<rss version="2.0">
  <channel>
    <title>RSS Stránka</title>
    <link>http://www.rss.com/rss/</link>
    <description>0 formátu RSS.</description> \emph
    <item>
      <title>ˇCl´anek o~RSS 1</title>
      <link>http://www.rss.com/rss/clanek1.htm</link>
      <description>Lehký úvod do RSS</description>
    </item>
  </channel>
\langlerss>
```
Dokument začíná informací o verzi XML. Následuje element <rss> (s atributem version udávající použitou verzi RSS) do něhož je zanořen element <channel>. Další zanořené elementy(<title>, <link> a <description>) obsahuj´ı informace o RSS kanalu, jako je jeho adresa, samotn ´ y popis ´ kanálu atd. Detaily o jednotlivých položkách jsou vnořeny do elementu item. RSS dokument samozřejmě může obsahovat i další (nepovinné) druhy elementů, jako je <language>, <copyright>, <author> a mnoho dalších.

# <span id="page-15-0"></span>Kapitola 3

# Analýza systému

### <span id="page-15-1"></span>3.1 Požadavky

Před počátkem samotné implementace je velmi důležité provést důkladnou analýzu požadavků kladených na systém. Při sběru těchto požadavků isem vycházel především z vlastních zkušeností z práce s obdobnými systémy, z konzultací s vedoucím a ze svých představ o ideální funkčnosti výsledného systému.

Dle zadání je systém určen pro společnost provozující řetězec multikin. Protože není předem známo, o kterou společnost se má jednat, musí být systém co nejvíce přizpůsobivý. Měl by umožnit přidat do systému nová kina, popřípadě je i rušit. Je nutné dbát na to, že i každé kino v řetězci je jedinečné a od ostatních se může odlišovat svou velikostí, cenou vstupenek, kapacitou sálů a dalšími vlastnostmi.

Správa systému bude umožněna přes administrační rozhraní. Do něj bude mít přístup jen uživatel s administrátorským oprávněním. Z obecného hlediska by měla administrátorská část systému splňovat požadavky na dobrou efektivitu práce, funkčnost, stabilitu a bezpečnost. Ovládání systému by mělo být jednoduché a intuitivní, grafická úprava by neměla uživatele odvádět od práce.

Důležitým prvkem v systému je řešení rezervace vstupenek. V každém kinu se nachází několik pokladních terminálů, u kterých sedí obsluha. Ta provádí rezervace vstupenek, které si zákazníci objednávají telefonicky nebo přes elektronickou poštu. Obsluha může také vydávat již rezervované vstupenky. Systém musí obsahovat aplikaci, která bude umožňovat řízení těchto terminálů.

Dále by měl systém zahrnovat veřejnou část (ve formě internetové prezentace) pro běžného uživatele. Tato část je společná pro všechna kina. Uživateli nabízí přehledně uspořádané informace, logicky zařazené do jednotlivých kategorií tak, aby se i nezkušený uživatel dokázal orientovat. Nalézá se zde především aktuální program, informace o promítání je poskytována alespoň týden dopředu. Uživatel si může rezervovat vstupenky na vybrané promítání, může si vybrat na kterém sedadle chce v sále sedět. V neposlední řadě by měla být tato část pěkně graficky zpracována.

Hotová aplikace nesmí být náchylná k chybám uživatele. Neměla by umožnit provést operaci, která by zapříčinila problém v systému či dokonce nenávratnou ztrátu dat. Aplikace také musí být odolná proti neoprávněným pokusům o přístup, či podvrhům při autentizaci. Zároveň by ale měl být zachován zdravý poměr v otázce výkon/bezpečnost.

# <span id="page-16-0"></span>3.2 Přínos systému

Informační systém by měl být co nejvíce ku prospěchu společnosti, ve které by byl nasazen. Administrátorům by měl umožnit efektivní správu a vždy aktuální přehled o stavu systému. Ostatním uživatelům by měl především přinést informace o nabídce společnosti.

# <span id="page-16-1"></span>3.3 Popis systému

Systém je rozdělen na čtyři části. Tři z nich jsou přístupné pouze uživatelům s vytvořeným uživatelským účtem. Čtvrtá část je volně přístupná a představuje internetovou prezentaci dané společnosti. Všechny části pracují nad jednou společnou databází, administrátorské slouží k vytváření a editaci dat v databázi, prezentační část pak k jejich prezentaci.

# <span id="page-16-2"></span>3.4 Typy uživatelů

Systém rozeznává 4 druhy uživatelských pohledů. Každý typ uživatele má předem přidělena práva, určující ve které částí informačního systému bude pracovat.

### <span id="page-16-3"></span>3.4.1 SuperAdministrátor

Uživatel s nejvyššími právy, řídí řetězec multiplexů jako celek. Jeho účet vzniká zárověn se zavedením systému do provozu. Jeho hlavním úkolem je:

- Přidávání/Odebírání kin časem se může měnit počet kin v řetězci. Mohou se nechat postavit nová, systém je dokonce schopen stávající kina rušit.
- Správa administrátorských účtů každé kino je spravováno administrátorem. Jeho účet a uživatelská práva jsou vložena do systému superadministrátorem.
- Udržování databáze filmů každý film určený k promítání má společnost k dispozici pouze po omezenou dobu. Pouze během této doby je možné filmy zařazovat do programu kin. Po uplynutí této doby, je film automaticky vymazán ze systému.
- Správa popisných dat popisná data jsou nezbytná k tvorbě některých záznamů v databázi.

#### <span id="page-16-4"></span>3.4.2 Administrátor

Každé kino má na starost alespoň jeden administrátor. Administrátorský účet je vytvořen superadministrátorem. Úkolem administrátora je:

- Měnit údaje o kině je možná změna údajů jako je telefon určený pro rezervaci, popis dopravního spojení ke kinu, cena vstupného atd. Ceny vstupného mohou být jiné během týdne a víkendu, dále je třeba rozlišit slevy pro některé skupiny obyvatel (děti, studenti, důchodci atd. ).
- Tvorba programu administrátor si vybere ze seznamu filmy, které má společnost právě v distribuci. Dále musí zvolit sál v kině, datum a čas ve kterém se bude promítat.
- Správa sálů každé kino se skládá z několika sálů. Sály se od sebe liší svou velikostí a vybavením. Úkolem administrátora je přidávání nových sálů do systému a editace jejich parametrů.
- Správa terminálů kino obsahuje několik terminálů. Přístup k těmto terminálům přiděluje administrátor přes uživatelské účty.
- Newsletters návštěvník stránek se může zaregistrovat k přijímání novinek formou elektronické pošty - tzv. newsletters. Touto formou je možné zasílat např. program kina.

### <span id="page-17-0"></span>3.4.3 Terminál

V každém kinu se nachází několik terminálů. Pod pojmem terminál si můžeme nejlépe představit pokladnu, u které sedí obsluha provádějící:

- Rezervace vstupenek u terminálu je k dispozici telefon. Na jeho číslo mohou volat zákazníci, kteří si chtějí rezervovat vstupenky. Tyto rezervace pak do systému vkládá obsluha terminálu.
- Výdej vstupenek rezervované vstupenky si je možné vyzvednout u každého terminálu v kině. Obsluha terminálu také může vydávat vstupenky na zbývající volná místa.

### <span id="page-17-1"></span>3.4.4 Uživatel

Uživatel je návštěvník veřejné části informačního systému. Jeho možnosti práce se systémem jsou:

- Registrace není pro práci se systémem povinná. Jejím účelem je ušetřit uživateli práci s opakovaným vyplňováním osobních údajů při rezervaci vstupenek.
- Prohlížení programu uživatel si může prohlížet program jednotlivých kin.
- Rezervace vstupenek systém umožňuje rezervovat si vstupenky na konkrétní místa v sálu kina. Pokud uživatel není přihlášený, musí pro úspěšnou rezervaci vyplnit své osobní údaje.
- Přihlášní/odhlášení k odběru Newsletters uživatel může zaregistrovat svoji emailovou adresu k odběru zpráv, které ho budou informovat o programu, premiérách v kinu atd.

# <span id="page-18-0"></span>3.5 UseCase diagram

Model systému se v UML skládá z diagramů. Každý diagram má jiný význam, představuje různou část navrhované aplikace. UseCase je UML diagram vyjadřující základní požadavky kladené na systém. Zobrazuje uživatele a jejich činnost v systému.

UseCase diagram navrhovaného systému [3.1](#page-18-1) obrazuje 4 typy uživatelů (znázorněni figurkou), zakroužkované části představují jednotlivé případy užití. Vede-li od případu užití šipka <<extend>>, může být takto volitelně rozšířen.

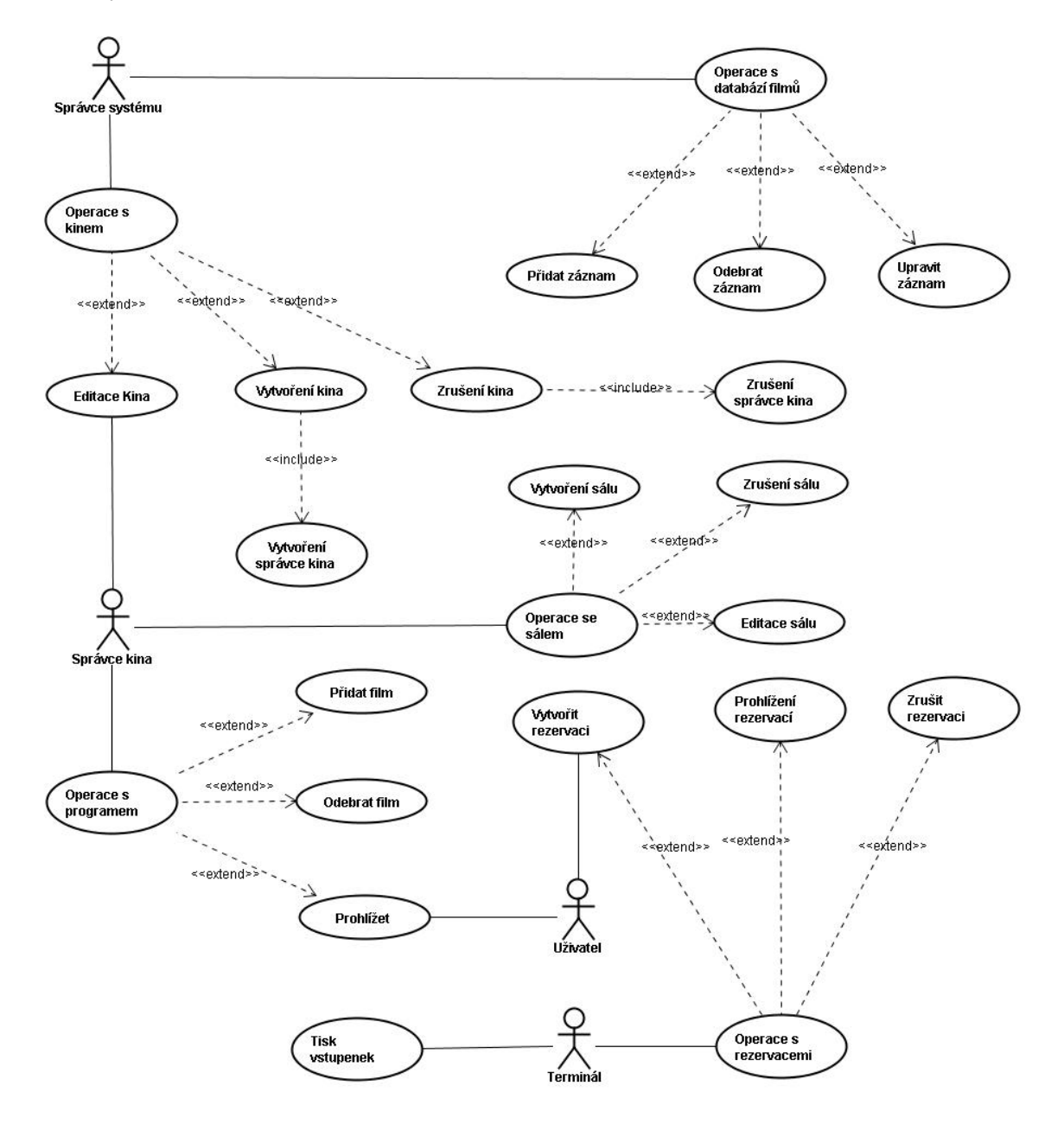

<span id="page-18-1"></span>Obrázek 3.1: UseCase diagram implementovaného systému

### <span id="page-19-0"></span>3.6 ER diagram

Zatímco UseCase diagram zobrazuje činnosti prováděné za běhu systému, ER (Entity Relationship) diagram se snaží modelovat objekty informačního systému a jejich vztahy "v klidu". ER diagram [3.2](#page-20-0) obsahuje 3 základní pojmy z datového modelování.

- entita objekt z reálného světa. Entita musí být odlišitelná od ostatních objektů v diagramu.
- vztah vyjadřuje určitou sounáležitost mezi entitami.
- atribut vlastnost entity nebo vztahu

Navrhovaný systém obsahuje tyto entity:

- Administrátor údaje o administrátorských účtech v systému. Každý administrátor je identifikovatelný dle svého přihlašovacího jména - loginu. Entita také obsahuje heslo, které je nutné znát k přihlášení, dále jsou zde uloženy osobní informace (jméno a příjmení) a kontakt (email a telefon).
- Kino entita obsahující informace o jednotlivých kinech. Kino je rozpoznatelné podle svého názvu a adresy(město, ulice, PSČ). Je zde také uveden telefon a emailová adresa, na které je možné provést rezervaci vstupenek. Dalším důležitým atributem je popis kina, který zahrnuje např. informace o dopravě atd.
- Terminál v každém kinu se nachází několik terminálů určených k rezervaci a prodeji vstupenek.
- Sál kino obsahuje sály, ve kterých se promítají filmy. Sál je v kině určen svým pořadovým číslem. Obsahuje informace o přítomnosti klimatizace a kvalitě zvukového vybavení. Každý sál je postaven dle určitého typu, liší se od sebe počtem řad a sloupců sedadel (a tedy i kapacitou).
- Film nejobsáhlejší entita v systému. Zahrnuje údaje o promítaných filmech jako je název, filmový žánr, režie, herci, délka filmu, rok premiéry atd. Dalším důležitým atributem je termín distribuce, ve kterém je možné film promítat. Dále je zde uloženo hodnocení filmu od uživatelů
- Promítání do systému je třeba zanést informaci, kdy a kde se budou filmy vysílat. K tomuto účelu slouží entita Promítání. Udává, který film se bude promítat v daném sále, říká také, kdy promítání začne a kdy skončí.
- Uživatel každý návštěvník se může v systému zaregistrovat. Při registraci je po něm požadováno jeho jméno a příjmení, pro kontaktování musí zadat i své telefonní číslo nebo email. Systém nevyžaduje mít vytvořený uživatelský účet, práce s ním je ale jednodušší. Uživatel si především ušetří práci s vyplňováním svých osobních údajů při rezervaci vstupenek.
- Rezervace jeden z hlavních úkolů systému je umožnit vytvářet rezervace vstupenek na jednotlivé filmy. K ukládání těchto údajů slouží entita Rezervace. Obsahuje atributy udávající datum, čas, počet míst a celkovou cenu. Údaj označení slouží jako slovní heslo při uplatňování rezervace.
- Vstupenka v systému lze provést rezervaci na přesně vybrané místo v sálu. To umožňuje entita Vstupenka, která specifikuje řadu a sloupec sedadla.

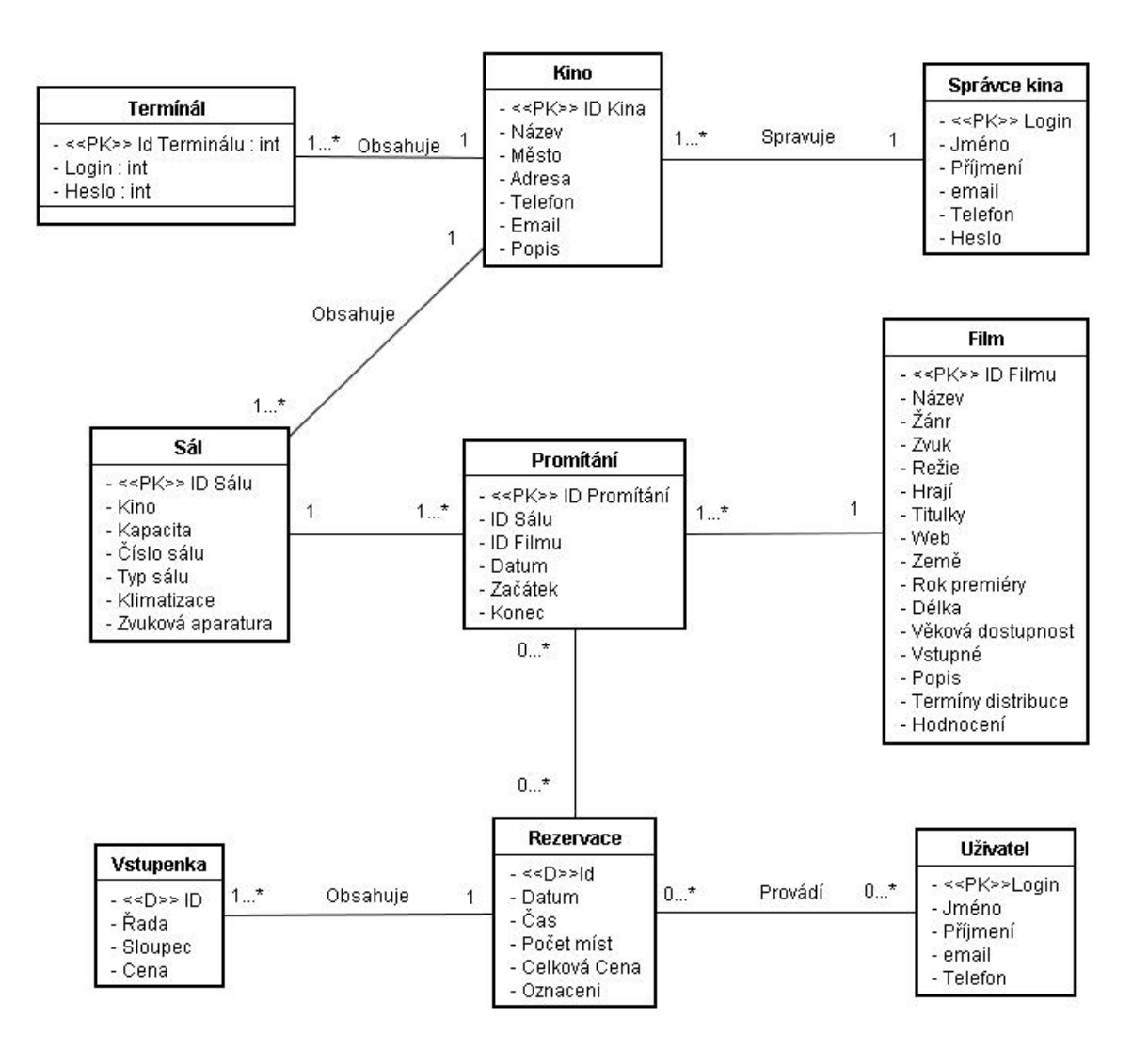

<span id="page-20-0"></span>Obrázek 3.2: ER diagram implementovaného systému

# <span id="page-21-0"></span>Kapitola 4

# Implementace systému

# <span id="page-21-1"></span>4.1 Systémové požadavky

#### <span id="page-21-2"></span>4.1.1 Požadavky ze strany uživatele

I přesto, že interpretace standardů W3C není v některých prohlížečích správná, je výstup optimalizován pro co nejširší řadu prohlížečů. Výsledný HTML dokument je správně zobrazitelný v prohlížečích Mozilla Firefox, Opera a MS Internet Explorer.

Pro ověřování formulářových dat zadávaných uživatelem je použita technologie JavaScript. Hlavním využitím JavaScriptu je ale aplikace pro rezervaci vstupenek. Zde je zpracovávání uživatelských dat na straně klienta nezbytné a pro plnou funkčnost systému je tedy potřeba mít podporu JavaScriptových funkcí v prohlížeči zapnutou.

#### <span id="page-21-3"></span>4.1.2 Požadavky na straně serveru

Pro chod systému je na straně serveru nutná podpora technologie PHP (alespoň verze 4.0) a MySQL (verze 4.0 a vyšší). Vzhledem k tomu, že výše zmíněné technologie jsou pro všechny důležité platformy zdarma k dispozici na internetu, je možné považovat systém za velmi nenáročný.

# <span id="page-21-4"></span>4.2 Adresářová struktura

Při vývoji každého většího projektu je nutné dodržovat určitý systém při tvorbě a pojmenovávání souborů a adresářů. Jméno by mělo už na první pohled vystihovat, k čemu daný soubor slouží, nebo jaké informace jsou v adresáři uloženy. Následující seznamy názorně ukazují adresářovou strukturu systému.

- / kořenový adresář systému, jsou zde umístěny PHP soubory internetové prezentace.
- /smarty adresář obsahující třídy potřebné k běhu SMARTY.
- /templates adresář se soubory šablon SMARTY.
- /admin v tomto adresáři se nacházejí soubory administrační části.
- /superadmin soubory superadministrátorské části systému.
- /terminal v tomto adresáři se nacházejí soubory implementující část systému zvanou terminál.
- /func často používané PHP funkce potřebné k běhu systému.
- /class PHP třídy implementující pokročilé vlastnosti systému.
- /img obrázky grafického návrhu internetové prezentace.
- $\lim_{x \to \infty}$  obrázky k filmům (\* = id filmu pod kterým je v databázi uložen).

#### <span id="page-22-0"></span>4.2.1 Soubory s implementacemi funkcí

- /func/spojeni.php PHP skript, navazuje spojení s databázovým serverem MySQL. Obsahuje uživatelské jméno, heslo a název databáze ke které se připojuje.
- /func/dalsi-den.php PHP skript, využívá se při práci s kalendářními daty. Vypočte datum následujícího dne k datu, které mu je zadáno jako parametr.
- /func/predesly-den.php PHP skript, využívá se při práci s kalendářními daty. Vypočte datum předešlého dne k datu, které mu je zadáno jako parametr.
- /func/connect-smarty.php PHP skript, obsahuje definici třídy Smarty a nastavuje její parametry.

#### <span id="page-22-1"></span>4.2.2 Soubory spojené s grafickým designem a vzhledem stránek

- /style.css CSS soubor, obsahuje definici stylů pro veřejnou část informačního systému.
- /rezervace.css CSS soubor, obsahuje definici stylů aplikace pro rezervaci vstupenek.
- /superadmin/superadmin.css CSS soubor, definuje styly pro superadministrátorskou část systému.
- /admin/admin.css CSS soubor, obsahuje definice stylů administrátorské části systému.
- /terminal/terminal.css, /terminal/rezervaace.css, CSS soubory, obsahuji definice stylů pro systémovou část terminál.
- /admin/top.php, /admin/bottom.php, /superadmin/top.php, /superadmin/bottom.php PHP soubory, tvoří grafickou reprezentaci a strukturu administrátorských části IS. Jsou volány z PHP skriptů určených k vlastní implementaci systému.
- /top1.php, /top2.php, /bottom.php PHP soubory, jsou volány PHP skripty návštěvnické části systému. Vytváří grafickou podobu hlavní webové prezentace.

#### <span id="page-22-2"></span>4.2.3 Soubory vlastní implementace systému

- /index.php PHP skript, představuje titulní stránku internetové prezentace společnosti. Jsou zde náhodně zobrazeny odkazy na některé promítané filmy.
- /program.php PHP skript, zobrazuje návštěvníkovi aktuální program v kinu. Je to vstupní bod do on-line rezervačního systému vstupenek.
- /rezervace.php, /rezervace2.php, /rezervace3.php, /rezervace4.php, rezervace4-user.php, - PHP skripty, zobrazují aplikaci sloužící k on-line rezervaci vstupenek.
- /vstupne.php, /okinu.php PHP skripty, zobrazují ceny vstupného a další informace o zvoleném kinu.
- /film.php PHP skript, poskytuje detailní informace o vybraném filmu.
- /user-login.php, user-prihlasit.php, user-registrace.php PHP skripty, poskytují obsluhu návštěvníkovi, který vlastní v systému uživatelský účet.
- /news.php PHP script, slouží k zobrazení novinek, událostí a akcí, které se dějí v kinech.
- /admin/index.php PHP skript, vstupní část do systému pro administrátora. Obsahuje formulář pro přihlášení.
- **/admin/login.php** PHP skript, zpracovává uživatelské iméno a heslo zaslané přihlašovacím formulářem. Ověřuje jejich správnost a dle toho rozhoduje, zda je uživateli umožněn přístup do systému.
- /admin/kino.php PHP skript, slouží k nastavení parametrů daného kina. Dále poskytuje formulář měnící ceny vstupného.
- /admin/program.php PHP skript, umožňuje administrátorovi tvorbu programu kina. Zobrazuje kalendář, pomocí něhož je možné nastavit datum dne, na který je program vytvářen.
- /admin/sal.php PHP skript, zobrazuje seznam sálu v daném kině. Obsahuje také formulář pro přidání nového sálu.
- /admin/kalendar.php PHP skript, slouží administrátorovi při tvorbě programu kina. Obsahuje algoritmy pro generování kalendáře.
- /admin/terminal.php PHP skript, slouží k přidávání a odebírání učtů pro přístup k terminálům.
- /admin/newsletters.php PHP skript, obsahuje formulář a algoritmus pro rozesílání hromadné pošty na registrované adresy.
- /admin/ucet.php PHP skript, umožňuje administrátorovi změnu hesla a některých údajů o jeho účtu.
- /superadmin/index.php PHP skript, vstupní část do systému pro superadministrátora. Obsahuje formulář pro přihlášení.
- /superadmin/login.php PHP skript, zpracovává zadané uživatelské jméno a heslo. Pokud jsou údaje správné, povolí uživateli pokračovat v práci se systémem, v opačném případě požádá o opětovné zadání údajů.
- /superadmin/kino.php PHP skript, obsahuje formulář umožňující zavádět do systému nová kina. Kontrola vkládaných údajů probíhá automaticky. Dále umožňuje měnit vybrané parametry stávajících kin a odebírat kina z databáze.
- /superadmin/film.php PHP skript, umožňuje správu databáze současně promítaných filmů. Automaticky maže záznamy, jejichž doba distribuce již uplynula. Při vkládání nových záznamů automaticky mění velikost a názvy obrázků patřících k filmům.
- /superadmin/ucet.php PHP skript, poskytuje přehled o stávajících administrátorských účtech v systému. Umožňuje přidělovat administrátorům uživatelská práva pro správu kin.
- /superadmin/popis.php PHP skript, slouží ke správě popisných dat potřebných v systému.
- /superadmin/sal.php PHP skript, zobrazuje seznam typů salů, které se v systému nachází. Umožňuje definovat nové typy.
- /superadmin/aktuality.php PHP skript, pomocí něj je možné informovat o novinkách a aktualitách v kinech
- /terminal/index.php PHP skript, vstupní formulář sloužící k přihlášení do systému pro práci s terminálem.
- /terminal/rezervace.php PHP skript, slouží k zobrazování rezervací pro daný den v daném kině.
- /terminal/rezervace1.php, /terminal/rezervace2.php, /terminal/rezervace3.php PHP skripty, slouží obsluze terminálu k vytváření rezervací.
- /terminal/hledat.php PHP skript, implementuje fulltextové vyhledávání, pokouší se nalézt vytvořené rezervace na základě zadaných kritérií.
- /terminal/tisk.php PHP skript, slouží k tisku vstupenek do kina. Vstupenky vytváří ve formátu PDF.
- /terminal/podrobnosti.php PHP skript, zobrazuje detailní informace o rezervacích.
- /terminal/kalendar.php PHP skript, obsahuje algoritmus zobrazující na stránce kalendář. Pomocí něj je možné systém nastavit pro práci s konktrétním datem.
- /class/fpdf.php PHP skript, obsahuje třídu určenou k tisku PDF dokumentů [[1\]](#page-29-6).
- /class/rss.php PHP skript, obsahuje třídy pro vytvoření a zobrazení RSS souborů [[7\]](#page-29-7).

## <span id="page-24-0"></span>4.3 Tabulky databáze

Systém při své práci využívá celkem 20 databázových tabulek.

- $\bullet$  superadmin informace o hlavním administrátorovi systému.
- admin tabulka obsahující informace o administrátorech jednotlivých kin.
- kino seznam multiplexů společnosti provozující systém.
- adminkino vazební tabulka pro tabulky admin a kino. Určuje kterému administrátorovi je povoleno právo spravovat dané kino.
- film seznam všech filmů, které má kino aktuálně v distribuci a může je promítat.
- $\bullet$  sal seznam sálů v jednotlivých kinech.
- terminal uživatelské účty pro přístup k terminálům.
- $\bullet$  promitani obsahuje informace kdy a kde se daný film promítá.
- uzivatel tabulka pro uložení dat o registrovaných uživatelích systému.
- newsletters seznam adres elektronické pošty přihlášených k odběru newsletters jednotlivých kin.
- rezervace seznam aktuálních rezervací.
- vstupenka každý záznam v tabulce vstupenka se vztahuje k určité rezervaci, osahuje řadu a sloupec sedadla, na které byla vstupenka rezervována.
- vstupne slouží k ukládání cen vstupného pro jednotlivá kina.
- zanr každý film je možné zařadit do určitého žánru. Tato tabulka uchovává seznam žánrů všech promítaných filmů.
- $\bullet$  mesto seznam lokalit ve kterých se kina nacházejí.
- zvuk obsahuje údaje o zvukovém zařízení sálů.
- titulky film může být promítán v původním znění, s dabingem, může obsahovat titulky atd. Tato tabulka uchovává informace o tom, v jakém znění jsou filmy promítány.
- typ-salu uchovává informace o typech sálů. Sály se liší svou velikostí, počtem řad a sloupců sedadel.
- aktuality aktuální informace o událostech a novinkách v kinech.
- challenge přihlašování do systému funguje na principu challenge/response protokolu. V této tabulce jsou dočasně uchovávány generované výzvy.

# <span id="page-25-0"></span>4.4 Zabezpečení systému

V dnešní době nás na každém kroku provázejí moderní informační svstémy. Spolu s jejich rozšířením se ale rozrostl i počet lidí, kteří se pokoušejí pokořit jejich zabezpečení. Mohou to činit ze zábavy, pro pouhý pocit že něco dokázali, nebo i za vidinou zisku. Faktem zůstává, že při tvorbě informačních systému je třeba dbát zvýšený důraz na jejich bezpečnost. I přesto, že dokonale zabezpečený systém neexistuje, je třeba se snažit případnému útočníkovi přístup do systému co nejvíce znesnadnit.

# <span id="page-25-1"></span>4.5 Možnosti zabezpečení přístupu

Pro zabezpečování přístupu do systému se nabízí mnoho různých způsobů. Ty se od sebe liší jak použitou technologií, tak i třeba režií spojenou s jejich provozem. Při výběru je tedy nutné zvážit všechna pro a proti, které jednotlivé způsoby nabízejí.

#### <span id="page-25-2"></span>4.5.1 Autentizace HTTP

HTTP autentizace je jednoduchá a hojně používaná metoda pro zabezpečení přístupu k obsahu na internetu. Její princip spočívá v umístění dvou souborů zvláštního formátu (.htaccess a .htpasswd) do adresáře, ke kterému chceme omezit přístup. Nevýhodou této metody je poměrně nepohodlná práce s přihlašovacími údaji a také především fakt, že při každém načítání stránky ze zabezpečeného adresáře dochází k přenosu uživatelského jména a hesla. Mezi uživatelem a serverem tak pořád kolují citlivá data, které může kdokoliv odposlouchávat.

### <span id="page-26-0"></span>4.5.2 SSL a HTTPS

Použití SSL (Secure Sockets Layer) v kombinaci s HTTPS je v současné době zřejmě nejlepší možný způsob zabezpečení, který je možné použít. O jeho kvalitách svědčí i fakt, že jej používá většina webových aplikací, u kterých je kladen vysoký důraz na bezpečnost (internetové bankovnictví atd.).

SSL spojení funguje na principu asymetrického šifrování. Všechny strany účastnící se komunikace (klient i server) vlastní dvojici klíčů - soukromý a veřejný. Veřejný klíč je volně dostupný a kdokoliv si jej může stáhnout. Pokud je s ním zašifrována libovolná zpráva, je zaručeno, že ji může rozšifrovat a přečíst pouze vlastník daného veřejného klíče. K tomu mu slouží klíč soukromý.

Nevýhodou SSL je vetší objem dat, který putuje mezi klientem a serverem. Tím dochází ke zpomalení práce se systémem. Častějšímu nasazení ještě brání nedostupnost SSL certifikátů na většině veřejných serverů.

#### <span id="page-26-1"></span>4.5.3 Challenge/Response protokol

Přihlašování uživatelů v systému je řešeno pomocí Challenge/Response protokolu [\[9\]](#page-29-8). Jeho výhodou je možnost šifrovaného přenosu dat i přes nechráněný komunikační kanál. Využívá při tom skriptování na straně klienta (Javascript). Metoda je funkční pouze v případě zapnuté podpory JavaScriptu v prohlížeči klienta.

Společně s přihlašovacím formulářem posílá server klientovi náhodně vygenerovaný řetězec (Challenge). Klient pak zadá své uživatelské jméno a heslo a klikne na přihlásit. Vyplněné údaje se ale ihned neodesílají serveru. Script uložený v prohlížeči nejprve zašifruje heslo pomocí asymetrické hashovací funkce (MD5) a až v této podobě ho pošle serveru. Ten si pamatuje řetězec zaslaný klientovi a zná také jeho správné heslo. Zopakuje tedy stejný postup jako klient a ověří, zda uživatelem zadané heslo je správné.

K zašifrování výzvy a hesla je použita funkce hmac\_md5. Ta je již v knihovně JavaScriptu obsažena, v PHP bohužel chybí a je potřeba ji doimplementovat. Funkce vypadá následovně:

```
<?php
function hmac_md5($key, $data)
{
  $blocksize = 64:
  if ( strlen ( $key ) > $blocksize )
     % key = pack('H*", md5 ( %key );
  $key = str_pad( $key, $blocksize, chr(0x00) );
  k_i = k_i \leq k_i \leq r_i r_i \leq r_i \leq r_i \leq r_i \leq r_i \leq r_i \leq r_i \leq r_i \leq r_i \leq r_i \leq r_i \leq r_i \leq r_i \leq r_i \leq r_i \leq r_i \leq r_i \leq 
  k-opad = key \hat{ } str_repeat ( chr( 0x5c ), \hat{ }blocksize );
  return md5 ( $k_opad . pack ("H*", md5($k_ipad . $data )));
}
?>
```
Technologie Challenge/Response protokolu bezpečně šifruje hesla putující od uživatele k serveru. Její jedinou nevýhodou je fakt, že pro správnou funkčnost není možné ukládat hesla v databázi ve tvaru hash otisků. Proto je nutné ji mít dobře zabezpečenou proti neoprávněnému přístupu.

## <span id="page-27-0"></span>4.6 Opatření proti SQL Injection

SQL Injection je jedna z nejpoužívanějších hackerských technik. Její princip spočívá v úpravě/podstrčení vstupních hodnot SQL dotazu tak, aby výsledný příkaz zobrazil jinak nepřístupná data, nebo nějakým způsobem poškodil databázi. Technologie typicky zranitelné tímto typem útoku jsou dynamické skriptovací jazyky jako je PHP, ASP, JSP, CGI atd. Existují dvě hlavní situace, na které je nutné se při řešení problému s SOL injection soustředil. První z nich je úprava řetězce tak, aby byla určitým způsobem ovlivněna podmínka dotazu.

\$query = SELECT adresa, telefon FROM uzivatel WHERE prijmeni = '\$\_GET["prijmeni"]';

Útočníkem zadaná hodnota pro uložení do proměnné \$prijmeni:

neco' UNION SELECT login as adresa, heslo as telefon FROM admin --

Výsledná podoba dotazu bude:

```
$query = SELECT adresa, telefon FROM uzivatel WHERE prijmeni = 'neco'
         UNION SELECT login as adresa, heslo as telefon FROM admin --
```
Tento problém řeší tzv. odescapování apostrofů a uvozovek. Tuto funkci plní v PHP direktiva magic\_quotes\_gp. Ta způsobí, že se před všechny uvozovky vloží \ (slash) a tím přestanou být nebezpečné. Nikdy bohužel není možné se plně spoléhat na nastavení serveru a je lepší provádět odescapování explicitně.

Druhá situace je velmi podobná. Její rozdíl spočívá v tom, že jako hodnota proměnné není očekáván řetězec, ale číslo. Útočník se ale opět pokouší podstrčit řetězec s obsahem škodlivého kódu. Řešení je jednoduché, spočívá v použití funkce isint () a testování, zda hodnota proměnné je doopravdy číslo.

# <span id="page-28-0"></span>Kapitola 5

# Závěr

Závěrem bych krátce shrnul výsledky předkládané práce.

Podařilo se mi navrhnout a implementovat informační systém určený ke správě multikin. Systém splňuje veškeré požadavky, které na něj byly při návrhu kladeny. Za zmínku stojí především aplikace určená k on-line rezervaci vstupenek, kterou považují za velmi povedenou.

Úplná dokonalost není ale nikdy možná a i navržený systém stále nabízí spoustu možností k vylepšení. Za nedostatek například považuji způsob, jakým jsou v systému reprezentovány jednotlivé sály. Jsou zde popsány jen počtem řad, sedadel a mezerami mezi nimi. Za vhodnější bych považoval ukládat jejich definici do souborů, ve kterých by byl popis proveden výčtem jednotlivých sedadel. Další vylepšení se naskýtá ve způsobu zpracování distribuce jednotlivých filmů. V systému se předpokládá, že film má společnost po celou dobu k dispozici pro všechna kina. Mohla by ale nastat situace, kdy tomu tak není. Řešením by bylo definovat termíny distribuce pro každé kino zvlášť. Návštěvnická část systému nabízí další rozšíření v přidání uživatelských diskusí a komentářů. Návštěvníci by se zde mohli vyjadřovat jak ke kvalitám jednotlivých filmů, tak ke spokojenosti se službami, které jim byly v kině poskytnuty.

I přes některé nedostatky jsem s výsledkem své práce spokojen. Jejím vypracováním jsem si značně rozšířil své zkušenosti s používáním technologií PHP/MYSQL a získal také spoustu nových poznatků o tvorbě informačních systémů.

# Literatura

- <span id="page-29-6"></span>[1] FPDF Library. [online], 2007, [cit. 2007-05-09]. URL <http://www.fpdf.org/>
- <span id="page-29-5"></span>[2] Bureš, J.: RSS  $2.0 - XML$ . [online],  $2003$ , [cit.  $2007-05-09$ ]. URL <http://interval.cz/clanky/rss-2-0/>
- <span id="page-29-3"></span>[3] Gilmore, J.: *PHP a MySQL: Kompedium znalost´ı pro zacˇate ´ cnˇ ´ıky i profesionaly ´* . Brno: Computer Press, 2004, ISBN 80-86815-20-X.
- <span id="page-29-4"></span>[4] Holzner, S.: *JavaScript profesionaln ´ e: Kompletn ˇ ´ı referencnˇ ´ı prˇ´ırucka ˇ* . Praha: Mobil Media a.s., 2003, ISBN 80-86593-40-1.
- <span id="page-29-1"></span>[5] Janovský, D.: Jak psát web, návod na html stránky. [online], Květen 2007, [cit. 2007-05-06]. URL <http://www.jakpsatweb.cz>
- <span id="page-29-2"></span>[6] Marianne Hausner, C. W., Tobias Hausner: *HTML a CSS: Velká kniha řešení*. Brno: Computer Press, 2005, ISBN 80-251-1117-2.
- <span id="page-29-7"></span>[7] Peprníček, V.: Tvorba RSS v PHP. [online], 2003, [cit. 2007-05-09]. URL <http://interval.cz/clanky/tvorba-rss-v-php/>
- <span id="page-29-0"></span>[8] Ullman, L.: *PHP a MySQL: Nazorn ´ y pr ´ uvodce tvorbou webov ˚ ych str ´ anek ´* . Brno: Computer Press, 2004, ISBN 80-251-0063-4.
- <span id="page-29-8"></span>[9] Vrána, J.: PHP triky - Bezpečné přihlašování uživatelů. [online], 2006, [cit. 2007-05-09]. URL <http://php.vrana.cz/bezpecne-prihlasovani-uzivatelu.php>

# Seznam příloh

- <span id="page-30-0"></span>A Obsah přiloženého CD
- **B** Instalace na server
- C Uživatelská příručka

# <span id="page-31-0"></span>Příloha A

# Obsah přiloženého CD

Součástí této práce je přiložené CD, které obsahuje zdrojové soubory aplikace, textovou část bakalářské práce, úplnou programovou dokumentaci a zdrojové kódy potřebné k vytvoření požadovaných dokumentů. Adresářová struktura CD:

- /source adresář obsahující zdrojové soubory aplikace.
- /documentation adresář obsahující textovou část bakalářské práce ve formátu PDF.
- /tex adresář obsahující zdrojové kódy potřebné k tvorbě textové části bakalářské práce.

# <span id="page-32-0"></span>Příloha B

# Instalace na server

Zkopírujte veškerý obsah adresáře ./source z CD na server. Je nutné dodržet stejnou adresářovou strukturu, jako je na přiloženém CD.

- /admin adresář se soubory administrátorské části.
- /superadmin soubory superadministrátorské části systému.
- /terminal soubory pro části systému implementující terminál.
- /func často používané PHP funkce potřebné k běhu systému.
- /func PHP třídy používané v systému.
- /img obrázky aplikace.
- /smarty adresář obsahující třídy potřebné k běhu SMARTY.
- /templates adresář se soubory šablon SMARTY.

Po zkopírování souborů do zvoleného adresáře je třeba pro chod systému provést následující kroky:

- Povolení zápisu do adresářů u adresářů img a smarty je nutné nastavit práva webového serveru pro zápis.
- Úprava souboru php.ini v konfiguračním souboru php.ini v direktivitě include\_path musí být nastavena cesta do adresáře, kam byl systém nahrán.
- Vytvoření databáze je nutné otevřít konzoli SQL a spustit v ní příkaz CREATE DATABASE 'multikino' DEFAULT CHARACTER SET utf8 COLLATE utf8\_czech\_ci;
- Tvorba tabulek v databázi příkazy k vytvoření databázových tabulek se nacházejí na přiloženém CD na adrese /source/\_tables.sql. Obsah souboru je nutné vložit do SQL konzole a spustit.
- Konfigurace systému V adresáři func se nachází konfigurační soubor spojeni. php. Veškerý postup nastavení je v souboru popsán.

# <span id="page-33-0"></span>Příloha C

# Uživatelská příručka

Informační systém je z uživatelského pohledu rozdělen na čtyři části. Následující kapitoly se podrobněji zabývají popisem práce s jednotlivými částmi.

# <span id="page-33-1"></span>C.1 Část systému určená pro superadministrátora

Superadministrátor je nejvyšší autorita vyskytující se v systému. Jeho účet je vytvořen zároveň se zavedením systému. Vstup do superadministrátorské části se nachází na adrese /superadmin/index.php. Vstup je podmíněn znalostí správného hesla(ve výchozím nastavení je uživatelské jméno a heslo nastaveno na slovo superadmin). Po úspěšném přihlášení do systému je zobrazena úvodní stránka. Na její levé straně se nachází uživatelské menu, napravo je pracovní plocha pro zobrazení vybraných položek z menu.

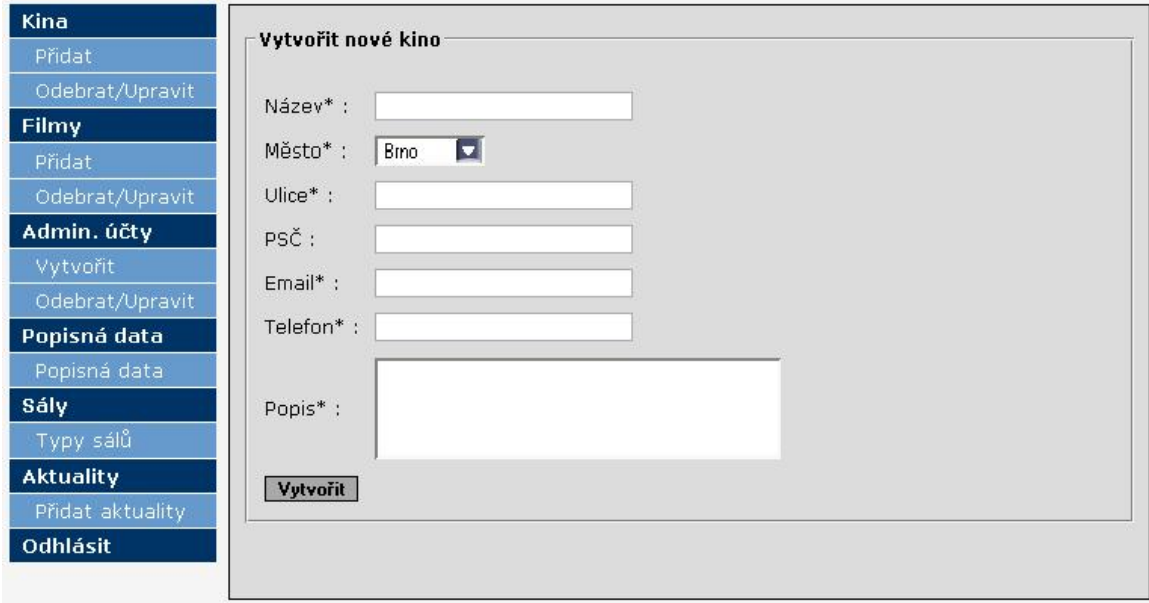

Obrázek C.1: SuperAdministrátorská část informačního systému

#### <span id="page-34-0"></span>C.1.1 Správa kina

Hlavním úkolem superadministrátora je správa všech kin obsažených v systému. Má právo s nimi libovolně manipulovat a editovat všechny jejich parametry.

#### Přidání kina

Do nabídky **Přidání kina** se lze dostat kliknutím na stejnojmennou položku v levém menu. Po kliknutí se zobrazí prázdný formulář. Pro vytvoření nového kina je nutné vyplnit všechny povinné údaje (označené znakem \*) a kliknout na tlačítko Vvtvořit. Pokud byly všechny údaje zadány korektně, systém zobrazení hlášení o úspěšném provedení akce.

#### Zrušení/Editace

Po kliknutí v menu na Odebrat/Upravit se na obrazovce objeví tabulka obsahující seznam všech kin obsažených v systému. U každé položky jsou ve sloupečku Akce dvě možnosti - **Smazat** a Upravit. Po kliknutí na Smazat bude odebráno dané kino ze systému. Je třeba pamatovat, že tato operace je nevratná a měla by být provedena jen po důkladném zvážení. Po kliknutí na Upravit se zobrazí formulář Upravení vlastností kina. Ve formuláři jsou předem vyplněné parametry zvoleného kina. Ty je možné libovolně editovat, změny se do systému uloží kliknutím na tlačítko Uložit.

#### <span id="page-34-1"></span>C.1.2 Správa filmů

V databázi systému jsou uloženy záznamy o všech filmech, které kina právě promítají. Udržování aktuálnosti databáze má na starosti superadministrátor.

#### Přidání filmu

V nabídce *Přidání filmu* je zobrazen formulář pro provedení požadované akce. Pro přidání nového záznamu je potřeba vyplnit všechny pole označená znakem \*. Každý film je pro promítání k dispozici jen na omezenou dobu. Tuto dobu lze nastavit v pol´ıch *Distribuce od* a *Distribuce do*. Datum ukončení distribuce musí být větší než datum zahájení.

S každým filmem jsou spojeny i obrázky, které se zobrazují v návštěvnické části systému. U filmů rozeznáváme dva druhy obrázků s nimi spojené, Ikonu a Poster. Zatímco Ikona reprezentuje film v programu, Poster se zobrazuje při vypsání detailů daného filmu. Obrázky lze vybrat kliknutím na tlačítko procházet a pak Otevřít. Velikostí a názvem obrázků se uživatel nemusí zaobírat, systém si je sám upraví na požadovanou velikost a uloží do připraveného adresáře na serveru. Pro optimální zobrazení je doporučovaný poměr stran 16:9 u Ikony a 7:10 u Posteru.

#### Zrušení/Editace

Po kliknutí v menu na **Odebrat/Upravit** se na obrazovce zobrazí tabulka obsahující seznam všech filmů, které kino právě promítá. U každého filmu jsou ve sloupečku Akce dvě položky - Smazat a Upravit. Při kliknutí na Smazat bude film vymazán z databáze. Systém neumožňuje vymazat filmy, které jsou již zařazené do programu. Staré záznamy s uplynulou distribuční dobou jsou vymazávány automaticky.

Kliknutím na Upravit se zobrazí formulář Upravení parametrů filmu. Ve formuláři jsou předem vyplněné parametry zvoleného filmu. Ty je možné libovolně měnit, změny se do systému uloží kliknutím na tlačítko Uložit.

# <span id="page-35-0"></span>C.1.3 Správa administrátorských účtů

Správa administrátorských účtů je plně v režii superadministrátora

### Vytvoření účtu

Do nabídky pro vytvoření administrátorského účtu kina se lze dostat kliknutím na stejnojmennou položku v levém menu. Zobrazí se vstupní formulář, pro vytvoření účtu je nutné vyplnit všechny jeho položky. Součástí účtu je také oprávnění ke správě některého kina. Jejich výběr se nachází v seznamu Kino. Je zde také položka – **žádné** – , pokud jsme se rozhodli, že uživateli zatím nechceme přidělovat potřebná práva. Po zadání a potvrzení hesla (alespoň 8 znaků) se účet vytvoří kliknutím na tlačítko Vytvořit.

#### Zrušení/Editace

Seznam všech administrátorských účtů je možné zobrazit kliknutím na **Odebrat/Upravit** v sekci Admin. účty levého menu. Ve sloupečku kino je u každého účtu vypsán název kina, které administrátor spravuje. Pokud mu nebylo žádné přiděleno, je možné to změnit kliknutím na Upravit. Zobrazí se formulář pro přidělení kina a formulář pro změnu hesla. Změna se potvrdí kliknutím na Uložit.

## <span id="page-35-1"></span>C.1.4 Správa popisných dat

Popisná data představují takové vlastnosti, jejichž použití se v systému opakuje a které mohou nabývat pouze předem daných hodnot. Typickým příkladem je např. filmový žánr. Sekce Správa popisných dat slouží k editaci takovýchto údajů. Nacházejí se zde vlastnosti Filmový žánr, Lokalita kina, Zvukové vybavení sálů a Titulky/zvuk filmu. Tlačítky Přidat a Smazat lze měnit jejich možné hodnoty.

## <span id="page-35-2"></span>C.1.5 Typy sálů

V kinech se vyskytují různé druhy sálů. Liší se od sebe svou velikostí, počtem sedadel, vybavením atd. Pro přidání sálů do systému je tedy nejprve nutné nadefinovat jejich typ. Pro tuto možnost slouží sekce Typy sálů. Je zde seznam současných typů, které jsou již v systému uloženy a formulář pro definici nových. Pro vytvoření nového typu je potřeba zadat počet řad a sloupců sedadel, které bude sál obsahovat. Dále je možné definovat prázdné mezery mezi sloupci, které tvoří v sálu uličky. Uložení nového typu se provede kliknutím na tlačítko Uložit.

## <span id="page-35-3"></span>C.1.6 Přidávání aktualit

V návštěvnické části systému jsou k dispozici informace o novinkách a aktualitách. Tyto zprávy přidává do systému superadministrátor pomocí formuláře **Přidávání aktualit**. U každé aktuality je třeba vyplnit její titulek, text a specifikovat dobu, po kterou má být zobrazena v systému.

# <span id="page-36-0"></span>C.2 Administrátorská část systému

Administrátorem se v systému rozumí správce kina. Jeho účet zřizuje superadministrátor. Vstup do administrátorské části (nachází na adrese /admin/index.php) je podmíněn znalostí správného uživatelského jména a hesla. Po úspěšném přihlášení do systému je zobrazena úvodní stránka. Na její levé straně se nachází uživatelské menu, napravo je pracovní plocha pro zobrazení vybraných položek z menu.

| Správa Kina        | Číslo <sub>/</sub>                                 | <b>Otevřeno</b> | <b>Typ sálu</b> | <b>Klimatizace</b> | Akce<br>Zvuk  |        |                |  |  |  |  |  |
|--------------------|----------------------------------------------------|-----------------|-----------------|--------------------|---------------|--------|----------------|--|--|--|--|--|
| Správa Sálů        | 1                                                  | 2007            | 8               | Ano.               | Dolby Digital | Smazat | <b>Upravit</b> |  |  |  |  |  |
|                    | 2                                                  | 2007            | 7               | Ano                | Dolby Digital | Smazat | Upravit        |  |  |  |  |  |
| <b>Program</b>     | 3                                                  | 2007            | 7               | Ano                | Dolby Digital | Smazat | <b>Upravit</b> |  |  |  |  |  |
|                    | $\overline{4}$                                     | 2007            | 9               | Ano                | Dolby Digital | Smazat | Upravit        |  |  |  |  |  |
| <b>Newsletters</b> |                                                    |                 |                 |                    |               |        |                |  |  |  |  |  |
|                    | Přidat nový sál<br>Číslo sálu*:                    |                 |                 |                    |               |        |                |  |  |  |  |  |
| Můj účet           |                                                    |                 |                 |                    |               |        |                |  |  |  |  |  |
| Odhlásit           |                                                    |                 |                 |                    |               |        |                |  |  |  |  |  |
|                    | 10x40<br>Typ sálu* :<br>Klimatizace:<br>Ano $\Box$ |                 |                 |                    |               |        |                |  |  |  |  |  |
|                    |                                                    |                 |                 |                    |               |        |                |  |  |  |  |  |
|                    | $\blacksquare$<br>Dolby Digital<br>Zvuk:           |                 |                 |                    |               |        |                |  |  |  |  |  |
|                    | Vytvořit                                           |                 |                 |                    |               |        |                |  |  |  |  |  |
|                    |                                                    |                 |                 |                    |               |        |                |  |  |  |  |  |
|                    |                                                    |                 |                 |                    |               |        |                |  |  |  |  |  |
|                    |                                                    |                 |                 |                    |               |        |                |  |  |  |  |  |
|                    |                                                    |                 |                 |                    |               |        |                |  |  |  |  |  |
|                    |                                                    |                 |                 |                    |               |        |                |  |  |  |  |  |

Obrázek C.2: Administrátorská část informačního systému

#### <span id="page-36-1"></span>C.2.1 Správa kina

Do sekce Správa kina lze vstoupit kliknutím na stejnojmennou nabídku. Nachází se zde formulář pro editaci přiděleného kina. Dále jsou v této části dva formuláře pro změnu cen vstupného. Vstupné se dělí na normální a zlevněné, dále se rozlišuje na týdení a víkendové. Veškeré změny lze uložit kliknutím na tlačítko Uložit.

#### <span id="page-36-2"></span>C.2.2 Správa sálů

Po kliknutí v menu na **Správa sálů** se na obrazovce objeví tabulka obsahující seznam všech sálů, které jsou v kinu vytvořeny. U každého jsou ve sloupečku akce dvě položky - **Smazat a Upravit**. Kliknutí na **Smazat** bude sál odebrán z databáze. Systém neumožňuje vymazat sály, ve kterých je již vytvořen program. Změna parametrů je možná v nabídce Upravit.

Přidat nový sál do systému je možné pomocí níže vytvořeného formuláře. Je nutné zadat číslo sálu, které je v rámci kina jedinečné, a dle kterého se bude sál identifikovat. Dále je důležité nastavit typ sálu, protože tato položka již nemůže být po vytvoření změněna. Přidání sálu se potvrdí kliknutím na tlačítko Vytvořit.

### <span id="page-37-0"></span>C.2.3 Tvorba programu

Hlavím úkolem administrátora je tvorba programu. K tomuto účelu slouží stejnojmenná část systému. V její horní části se nachází kalendář. Pomocí něj lze nastavit, pro který den se program právě vytváří. Kliknutím na položku **Dnes** se systém nastaví na aktuální datum. Pod kalendářem se nachází seznam sálů. U každého je údaj využití, ten značí, kolik filmů se v sále v daný den promítá. Po kliknutí na Podrobnosti - Zobrazit se ukáže nabídka pro tvorbu programu. Nachází se zde seznam všech filmů, které jsou v nastavený den k dispozici. Po zvolení začátku promítání se film do programu zařadí stiskem tlačítka Přidat. Seznam filmů již zařazených do programu, se nachází pod touto nabídkou.

Sestavování programu film po filmu je velmi zdlouhavá a stereotypní práce. Proto systém nabízí možnost kopírování programu z předešlého dne. Kliknutím na tlačítko Z předešlého dne se duplikuje program, který již byl jednou do systému vložen. Tato funkce kontroluje i distribuční dobu filmů, a proto nezanese do databáze žádnou chybu.

### <span id="page-37-1"></span>C.2.4 Editace účtu

Kliknutím na položku menu Můj účet se zobrazí formulář pro úpravu údajů administrátorského účtu. Je povoleno měnit pouze některé údaje. Pro změnu hesla je nutné zadat heslo staré a pak dvakrát heslo nově zvolené. Heslo musí obsahovat minimálně 8 znaků. Veškeré změny budou uloženy po kliknutí na tlačítko Uložit.

## <span id="page-37-2"></span>C.2.5 Newsletters

Systém umožňuje informovat uživatele pomocí rozesílání hromadné pošty, tzv. Newsletters. Služba slouží především pro rozesílání programu jednotlivých kin. Administrátorovi stačí pouze vyplnit předmět zprávy (např. Program na květen) a do obsahu vložit HTML kód, který bude obsahovat posílané informace. Newsletters lze odeslat stisknutím tlačítka Odeslat registrovaným uživatelům. Zpráva se odešle všem uživatelům, kteří se zaregistrovali pro příjem pošty z daného kina.

#### <span id="page-37-3"></span>C.2.6 Odhlášení ze systému

Po ukončení práce se systémem je každému administrátorovi doporučováno, aby využil možnost odhlášení kliknutím Odhlásit. Dále je vhodné po odhlášení uzavřít okno prohlížeče, ve kterém práce probíhala, aby se předešlo zneužití jinou osobou bez příslušného oprávnění.

## <span id="page-38-0"></span>C.3 Terminál/Pokladna

V každém kinu se nachází několik terminálů. Pod pojmem terminál si můžeme nejlépe představit pokladnu, u které sedí obsluha. Formulář k přístupu k terminálu se nachází na adrese /terminal/index.php. Vstup je podmíněn znalostí správného uživatelského jména a hesla. Po úspěšném přihlášení do systému je zobrazena úvodní stránka. V jejím levém horním rohu se nachází uživatelské menu, pod menu je zobrazen kalendář, napravo pracovní plocha.

| Rezervace                                                        | Program        |                |              |                |              |             |            |
|------------------------------------------------------------------|----------------|----------------|--------------|----------------|--------------|-------------|------------|
| <b>Hledat</b>                                                    | Název filmu    | <b>Začátek</b> | <b>Konec</b> | Sál č.         | Rezervací    | Akce        |            |
|                                                                  | Alpha Dog      | 04:25:00       | 06:42:00     | 3              | 0            | Podrobnosti | Rezervovat |
| Odhlásit                                                         | Alpha Dog      | 11:00:00       | 13:17:00     | $\mathbf{1}$   | $\Box$       | Podrobnosti | Rezervovat |
|                                                                  | Krvavá sklizeň | 03:00:00       | 04:56:00     | $\mathbf{1}$   | 0            | Podrobnosti | Rezervovat |
|                                                                  | Krvavá sklizeň | 09:00:00       | 10:56:00     | 2              | $\Box$       | Podrobnosti | Rezervovat |
| 05/2007<br>><br><<                                               | Krvavá sklizeň | 01:00:00       | 02:56:00     | $\mathbf{1}$   | 1            | Podrobnosti | Rezervovat |
| Polút stičt Pálso Nel                                            | Krvavá sklizeň | 07:00:00       | 08:56:00     | $\overline{2}$ | $\Omega$     | Podrobnosti | Rezervovat |
| 3<br>5<br>$\overline{2}$<br>1<br>6.<br>4                         | Krvavá sklizeň | 01:20:00       | 03:16:00     | 3              | $\Box$       | Podrobnosti | Rezervovat |
| 7<br>12<br>8<br>13<br>9<br>10 <sup>1</sup><br>11 I               | Želvy Ninja    | 04:00:00       | 04:50:00     | $\overline{2}$ | 0            | Podrobnosti | Rezervovat |
|                                                                  | Želvy Ninja    | 07:30:00       | 08:20:00     | 3              | $\Box$       | Podrobnosti | Rezervovat |
| 19<br>$16$ 17<br>18 <sup>1</sup><br>20<br>314<br>15 <sub>1</sub> | Želvy Ninja    | 09:35:00       | 10:25:00     | з              | $\Omega$     | Podrobnosti | Rezervovat |
| 27<br>21<br>22<br>23<br>26<br>24<br>25<br>41                     | Želvy Ninja    | 09:00:00       | 09:20:00     | $\mathbf{1}$   | $\mathbf{1}$ | Podrobnosti | Rezervovat |
| 28<br>29   30   31<br>51                                         |                |                |              |                |              |             |            |
| <b>Dnes</b><br><<<br>$>$ $>$                                     |                |                |              |                |              |             |            |

Obrázek C.3: Část systému k obsluze terminálů

#### <span id="page-38-1"></span>C.3.1 Rezervace

Před započetím práce s touto částí systému je nejprve důležité pochopit význam a funkci kalendáře. Kalendář slouží k nastavení data, s kterým chce uživatel terminálu právě pracovat. Například chceli zadat do systému rezervaci na 13.6.2007, klikne v menu na položku Rezervace a nastaví datum v kalendáři na 13.6.2007. V tuto chvíli je systém nastaven na požadované datum a veškeré další akce budou prováděny jen pro tento den.

Na pracovní ploše se nachází záznamy v programu k nastavenému datu. U každého záznamu je napsáno jméno filmu, číslo sálu, čas promítání, počet rezervací a další dvě nabídky - **Podrobnosti** a Rezervovat.

Kliknutím na **Podrobnosti** se zobrazí seznam všech rezervací na dané promítání. V tomto seznamu může uživatel rezervaci zrušit, zobrazit si její podrobnosti, nebo zadat příkaz k vytištění vstupenek. Pokud již byly jednou vstupenky vytištěny, nabídka pro tisk se nezobrazí.

Kliknutím na Rezervovat dojde k zobrazení nového okna. Toto okno je určeno k vytváření dalších rezervací. Nejprve je nutné vyplnit počet vstupenek k rezervaci a jméno a příjmení osoby, pro kterou je rezervace vytvářena. Po kliknutí na tlačítko Pokračovat se zobrazí mapa sálu. Každé sedadlo v sálu je na mapě graficky reprezentováno čtverečkem určité barvy. Zelené čtverečky značí volná sedadla, rezervována sedadla jsou zobrazena červeně. Kliknutím na volné sedadlo se změní jeho barva na žlutou. Tímto způsobem se v systému vybírají místa k sezení. Tlačítkem Dokončit rezervaci se rezervace uloží do systému.

### <span id="page-39-0"></span>C.3.2 Hledání rezervace

Při práci se systémem může nastat situace, kdy bude potřeba najít rezervaci, u které nebudou známy její přesné parametry. Proto je v systému implementována funkce **Hledání rezervace**. Do vyhledávacího pole je možné zadat část jména, na které byla rezervace vytvořena a vyhledávání vymezit přibližným datem dané rezervace. Vyhledávání se provede kliknutím na tlačítko Hledat.

#### <span id="page-39-1"></span>C.3.3 Odhlášení ze systému

Pro ukončení práce se systémem stačí kliknout na tlačítko Odhlásit

# <span id="page-39-2"></span>C.4 Návštěvnická část systému

Do této části má přístup každý uživatel bez nutnosti autorizace. Jedná se o webovou prezentaci společnosti, která slouží pro kontakt s jejími zákazníky.

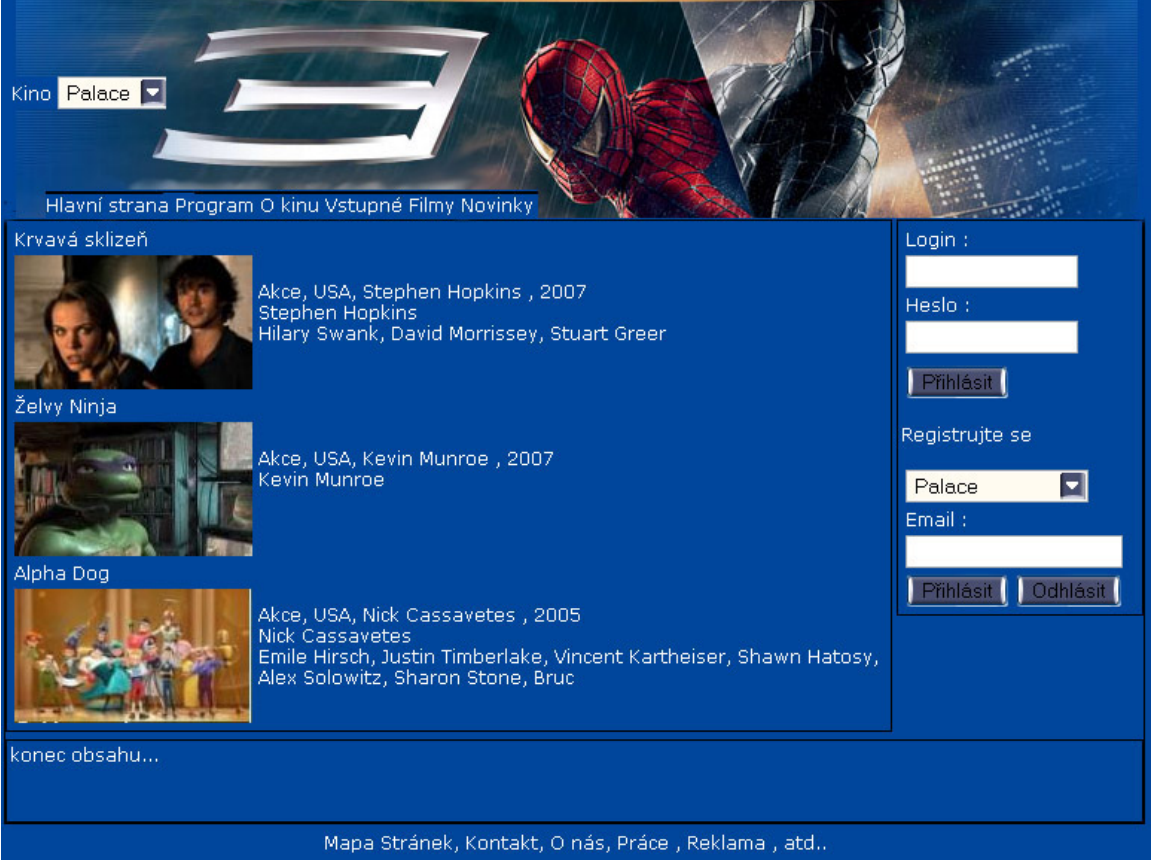

Obrázek C.4: Návštěvnická část systému

#### <span id="page-40-0"></span>C.4.1 Hlavní stránka

Po vstupu do návštěvnické části systému (/index.php) se uživatel ocitá na hlavní straně. V části pod titulním obrázkem se nachází lišta s hlavní navigací portálu. V levé horní části, vně titulního obrázku, lze nalézt roletové menu. Toto menu obsahuje seznam všech kin. Jejich výběrem lze systém nastavit pro práci s konkrétním kinem. Kino vybrané v tomto seznamu je tedy vždy to, pro které se zobrazují informace a ve kterém se vytvářejí rezervace.

#### <span id="page-40-1"></span>C.4.2 Program

V této nabídce se nachází seznam všech filmů, které jsou ve vybraný den ve zvoleném kině promítány. U každého filmu se nachází několik možností, kdy se film promítá. Pro zobrazení programu na jiný den musí uživatel kliknout na požadované datum na liště nad programem.

#### <span id="page-40-2"></span>C.4.3 Rezervace vstupenek

Kliknutím na zvolený promítací čas v programu dojde k zobrazení nového okna. Toto okno je určeno k vytváření rezervací. Nejprve je nutné vyplnit počet vstupenek k rezervaci a poté kliknout na Pokračovat. V následujícím okně se zobrazí mapa sálu. Každé sedadlo v sálu je na mapě graficky reprezentováno čtverečkem určité barvy. Zelené čtverečky značí volná sedadla, rezervována sedadla jsou zobrazena červeně. Kliknutím na volné sedadlo se změní jeho barva na žlutou. Tímto způsobem se v systému vybírají místa k sezení. Po vybrání se volba potvrdí tlačítkem Pokračovat v rezervaci. Následně je zobrazen formulář, do kterého je nutné vyplnit osobní údaje. Rezervace se uloží potvrzením tlačítka Dokončit rezervaci.

#### <span id="page-40-3"></span>C.4.4 O kinu

V této části se nacházejí informace o zvoleném kinu. Je zde uvedeno jeho jméno, adresa a telefonní číslo, na kterém si je možné rezervovat vstupenky na film.

#### <span id="page-40-4"></span>C.4.5 Filmy

V této sekci se nachází seznam filmů, které jsou právě v kinu promítány. Po kliknutí na ikonku nebo název se zobrazí detaily o vybraném filmu.

#### <span id="page-40-5"></span>C.4.6 Registrace uživatele

Kterýkoliv návštěvník se může na stránkách pomocí formuláře zaregistrovat a vytvořit si tím svůj vlastní uživatelský účet. Pro registrace je nutné zadat své osobní údaje a zvolit si uživatelské jméno a heslo. Po odeslání dat formuláře proběhne kontrola výskytu zadaného uživatelského jména v databázi. Pokud kontrola nalezne v databázi stejné uživatelské jméno, je si uživatel nucen zvolit jiné. Pokud databáze neobsahuje totožné uživatelské jméno, účet je úspěšně vytvořen.

#### <span id="page-40-6"></span>C.4.7 Přihlášení uživatele

Pro přihlášení do systému je nutné mít vytvořený uživatelský účet. Jestli tomu tak je, stačí zadat své uživ. jméno a heslo do formuláře v pravém menu. Pokud proběhne přihlášení úspěšně, uživateli se zobrazí namísto přihlašovacího formuláře tlačítko s nápisem Odhlásit.

Hlavní výhodou pro přihlášené uživatele je možnost pohodlnější rezervace vstupenek. Odpadá jim především zdlouhavá práce s neustálým vyplňováním osobních údajů.

#### <span id="page-41-0"></span>C.4.8 Newsletters

Systém umožňuje zaregistrovat svoji emailovou adresu pro zasílání novinek. Novinky jsou pro každé kino rozesílány zvlášť. Po zadaní emailové adresy a vybrání příslušného kina se registrace provede kliknutím na tlačítko Přihlásit. Odhlášení z této služby se provede stejným postupem, akce se ale potvrdí kliknutím na Odhlásit.